# INSIDE MACINTOSH

Thread Manager

Ć

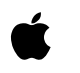

August 25, 1999 Technical Publications © 1999 Apple Computer, Inc. Apple Computer, Inc. © 1995 Apple Computer, Inc. All rights reserved.

No part of this publication may be reproduced, stored in a retrieval system, or transmitted, in any form or by any means, mechanical, electronic, photocopying, recording, or otherwise, without prior written permission of Apple Computer, Inc., except to make a backup copy of any documentation provided on CD-ROM.

The Apple logo is a trademark of Apple Computer, Inc. Use of the "keyboard" Apple logo (Option-Shift-K) for commercial purposes without the prior written consent of Apple may constitute trademark infringement and unfair competition in violation of federal and state laws.

No licenses, express or implied, are granted with respect to any of the technology described in this book. Apple retains all intellectual property rights associated with the technology described in this book. This book is intended to assist application developers to develop applications only for Apple-labeled or Apple-licensed computers.

Every effort has been made to ensure that the information in this manual is accurate. Apple is not responsible for typographical errors.

Apple Computer, Inc. 1 Infinite Loop Cupertino, CA 95014 408-996-1010

Apple, the Apple logo, and Macintosh are trademarks of Apple Computer, Inc., registered in the United States and other countries.

Adobe, Acrobat, and PostScript are trademarks of Adobe Systems Incorporated or its subsidiaries and may be registered in certain jurisdictions.

Helvetica and Palatino are registered trademarks of Linotype-Hell AG and/or its subsidiaries.

ITC Zapf Dingbats is a registered trademark of International Typeface Corporation.

PowerPC is a trademark of Information Business Machines Corporation, used under license therefrom.

Simultaneously published in the United States and Canada.

**Even though Apple has reviewed this manual, APPLE MAKES NO WARRANTY OR REPRESENTATION, EITHER EXPRESS OR IMPLIED, WITH RESPECT TO THIS MANUAL, ITS QUALITY, ACCURACY, MERCHANTABILITY, OR FITNESS FOR A PARTICULAR PURPOSE. AS A RESULT, THIS MANUAL IS SOLD "AS IS," AND YOU, THE PURCHASER, ARE ASSUMING THE ENTIRE RISK AS TO ITS QUALITY AND ACCURACY.**

**IN NO EVENT WILL APPLE BE LIABLE FOR DIRECT, INDIRECT, SPECIAL, INCIDENTAL, OR CONSEQUENTIAL DAMAGES RESULTING FROM ANY DEFECT OR INACCURACY IN THIS MANUAL, even if advised of the possibility of such damages.**

**THE WARRANTY AND REMEDIES SET FORTH ABOVE ARE EXCLUSIVE AND IN LIEU OF ALL OTHERS, ORAL OR WRITTEN, EXPRESS OR IMPLIED. No Apple dealer, agent, or employee is authorized to make any modification, extension, or addition to this warranty.**

**Some states do not allow the exclusion or limitation of implied warranties or liability for incidental or consequential damages, so the above limitation or exclusion may not apply to you. This warranty gives you specific legal rights, and you may also have other rights which vary from state to state.**

### **Contents**

[Figures, Tables, and Listings 5](#page-4-0)

#### [Chapter 1](#page-6-0) Thread Manager 7

[Introduction to Threads 8](#page-7-0) [About the Thread Manager 9](#page-8-0) [Scheduling 11](#page-10-0) [The Main Thread 13](#page-12-0) [Custom Scheduler 13](#page-12-1) [Default Saved Thread Context 15](#page-14-0) [Custom Context-Switching Function 16](#page-15-0) [Thread Stacks 17](#page-16-0) [Creating and Disposing of Threads 18](#page-17-0) [Using the Thread Manager 19](#page-18-0) [Determining Attributes of the Thread Manager 19](#page-18-1) [Creating and Allocating a Thread 20](#page-19-0) [Creating a Pool of Threads 22](#page-21-0) [Allocating a Thread 24](#page-23-0) [Turning Scheduling Off 28](#page-27-0) [Working With Stacks 29](#page-28-0) [Creating Dialog Boxes That Yield 31](#page-30-0) [Passing Input and Output Parameters to a New Thread 33](#page-32-0) Using Threads With  $I/O = 36$ [Thread Manager Reference 44](#page-43-0) [Data Types 44](#page-43-1) [Gestalt Selector and Response Bits 44](#page-43-2) [The Thread State 45](#page-44-0) [The Thread Task Reference 46](#page-45-0) [The Thread Type 46](#page-45-1) [The Thread ID 47](#page-46-0) [Thread Options 48](#page-47-0) [The Scheduler Information Structure 49](#page-48-0) [Thread Manager Functions 49](#page-48-1)

[Creating and Getting Information About Thread Pools 50](#page-49-0) [Creating and Disposing of Threads 56](#page-55-0) [Getting Information About Specific Threads 60](#page-59-0) [Scheduling Threads 64](#page-63-0) [Preventing Scheduling 69](#page-68-0) [Getting Information and Scheduling Threads During Interrupts 72](#page-71-0) [Installing Custom Scheduling, Switching, Terminating, and Debugging](#page-76-0)  Functions 77 [Application-Defined Routines 85](#page-84-0) [Summary of the Thread Manager 92](#page-91-0) [C Summary 92](#page-91-1) [Constants and Data Types 92](#page-91-2) [Thread Manager functions 93](#page-92-0) [Pascal Summary 96](#page-95-0) [Constants and Data Types 96](#page-95-1) [Thread Manager Functions 98](#page-97-0) [Assembly Language Information 100](#page-99-0) [Result Codes 101](#page-100-0)

[Glossary](#page-102-0) 103

 $Index$   $105$ 

## Figures, Tables, and Listings

### <span id="page-4-0"></span>[Chapter 1](#page-6-0) Thread Manager 7

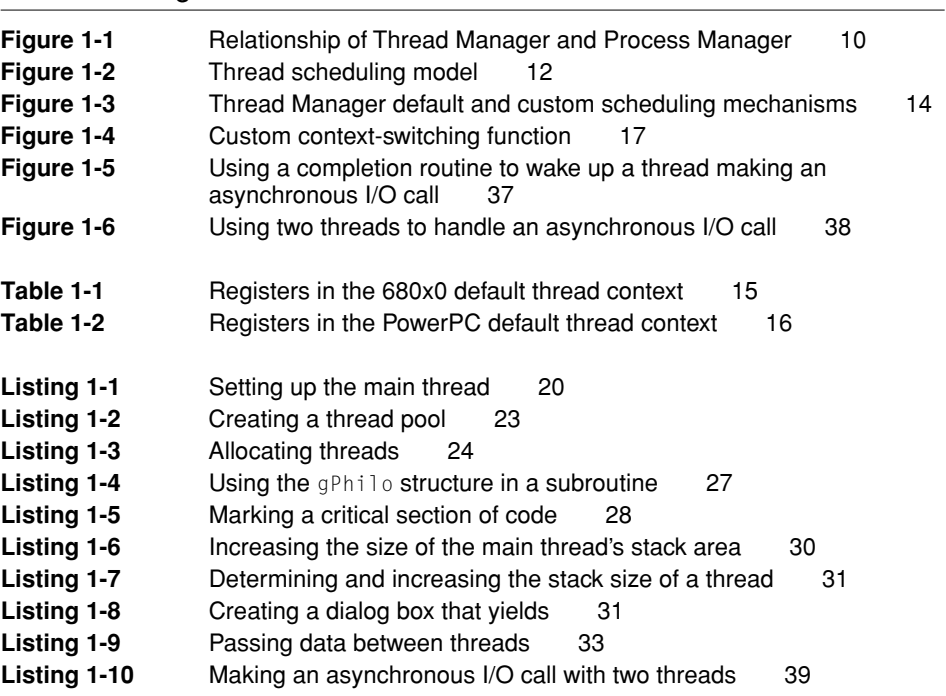

<span id="page-6-0"></span>This chapter describes how you can use the Thread Manager to provide threads, or multiple points of execution, in an application. You can think of the Thread Manager as an enhancement to the Process Manager, which still governs how applications work together in the Macintosh multitasking environment. Therefore, you should already be familiar with the concepts in *Inside Macintosh: Processes* and *Inside Macintosh: Memory* before reading this chapter.

Read this chapter if you are interested in developing an application with more than one thread (called a *threaded application* in this document). If your application uses no Thread Manager functions, the Process Manager treats it as a single-threaded application (called a *nonthreaded application* in this document).The Process Manager does call the Thread Manager at launch time to create the main thread for the application, but it does this transparently and in no way affects the performance of your application.

This chapter begins by describing the advantages of using threads within an application context. It describes the scheduling model that the Thread manager provides, the context information that the Thread Manager saves when it switches one thread out and another one in, and it describes thread stacks. It then shows how to

- create threads and thread pools and set them up to run
- turn scheduling on and off
- work with stacks
- create dialog boxes that yield control to other threads
- pass information between threads
- install custom scheduling and context-switching functions
- $\blacksquare$  use threads to make asynchronous I/O calls

### <span id="page-7-0"></span>Introduction to Threads 1

**Threads**, also known as *lightweight tasks*, are a way to develop concurrency, or multiple points of execution, within a particular context, such as in an operating system or application. The Thread Manager offers threads for use within an application context only. It does not provide threads to be used on a systemwide basis.

Threads offer a new and better way to structure applications for simplicity, efficiency, and responsiveness. With multiple points of execution, you can do things such as

- separate the user interface from time-consuming tasks to guarantee responsiveness to the user
- place a modal dialog box in one thread and a function to process data or perform calculations in a different thread so that your application can continue working rather than sitting and waiting while a user decides which choice to make in the dialog box
- simplify your code by placing each element of a simulation in a separate thread
- increase the efficiency of your application by eliminating many VBL and Time Manager tasks.

Although you can already do many of the things that threads enable you to do, the implementation without threads can be difficult and inelegant. For example, with null events at idle time you can write idle-processing procedures that bring a measure of concurrency to your application. However, threads offer many advantages not available with other methods of achieving concurrency in an application program.

A major benefit of using threads is that you can enhance the logical structure of your program. Using threads is in many ways like adding an object layer to your program. For example, one way to write a traffic simulation program is to create a separate thread to control each element of the simulation—that is, the traffic signals and the individual cars. You could think of each thread as an object with particular capabilities. In any case, programs with threads are easier to write and much easier to understand than programs that achieve

Thread Manager

concurrency in a roundabout fashion, such as using idle-processing procedures or state machines.

A thread consists of application code and the processor state or context to execute it. The **thread context** consists of a register set, a program counter, and a stack. Each thread shares the address space, file access paths, and other system resources of the application process in which it runs. Therefore, when the Thread Manager switches control from one thread to another, the amount of context information it must save is relatively small and the switch is much faster than that between application processes.

### <span id="page-8-0"></span>About the Thread Manager 1

The Thread Manager manages threads within an application context. It provides routines to create, get information about, schedule, and dispose of threads. The Process Manager, on the other hand, is responsible for switching the context between various application processes within the Macintosh multitasking environment. [Figure 1-1](#page-9-0) illustrates the relationship between the Thread Manager and the Process Manager.

<span id="page-9-0"></span>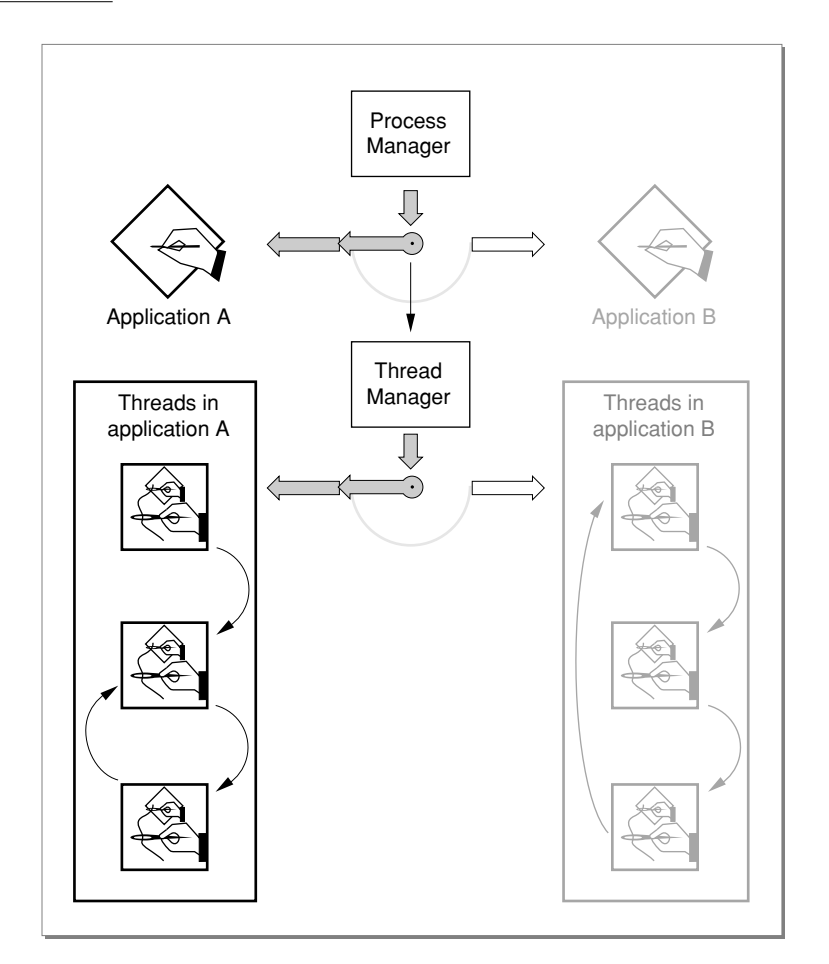

#### **Figure 1-1** Relationship of Thread Manager and Process Manager

Threads in an application are available to run only when the Process Manager schedules the application to run. For example, when the Process Managers switches in application A, its threads can run. The Thread Manager saves the thread context information each time it switches out one thread and schedules a different one to run. When the Process Manager switches in application B, the threads in application A are no longer available to run and the Thread Manager now manages the threads in application B.

### <span id="page-10-0"></span>**Scheduling**

The Thread Manager provides a single, cooperative method of scheduling threads. In cooperative scheduling, a thread must explicitly yield control to give other threads an opportunity to run.

Previously, the Thread Manager supported preemptive scheduling as well as cooperative scheduling but currently only cooperative scheduling is supported.

The situation for threads within an application is similar to that of applications in a multitasking environment. Every application must have periodic yielding calls that allow the Process Manager to schedule other applications as necessary—for example, when a user presses the mouse button to select another application to run. Likewise, every thread within an application must make regular yield calls to allow other threads to run. The Thread Manager provides the following functions to yield control to other threads:

- YieldToAnyThread, which yields control to the next thread available to run
- YieldToThread, which yields control to a specific thread.
- SetThreadState, which you can use to change the state of the current thread from running to ready or stopped. When you do so, you either specify a new thread to run or let the Thread Manager schedule the next available thread.

As you can see from the three calls that yield control from the current thread, there are two ways to determine the next thread to run. One way is for you to specify a particular thread to run next; the other way is to allow the Thread Manager to choose the next available thread to run. (An available thread is one that is marked ready to run—an unavailable thread is one that is marked stopped.) The Thread Manager queues up all of the threads that are ready to run, and, when a nonspecific yield occurs, it executes the next available thread. When a thread finishes executing, it moves to the back of the queue if it is still ready to run, or, if it is marked as stopped, the Thread Manager removes it from the queue of available threads.

#### **Note**

The previous paragraph describes the default Thread Manager scheduling mechanism. You can also define a custom scheduler for your application that works in conjunction with the default scheduling mechanism to determine the next thread to run. See ["Custom Scheduler"](#page-12-1)  [\(page 13\)](#page-12-1) for more information about creating a custom scheduler for your application.

Thread Manager

[Figure 1-2](#page-11-0) shows the default Thread Manager scheduling model.

<span id="page-11-0"></span>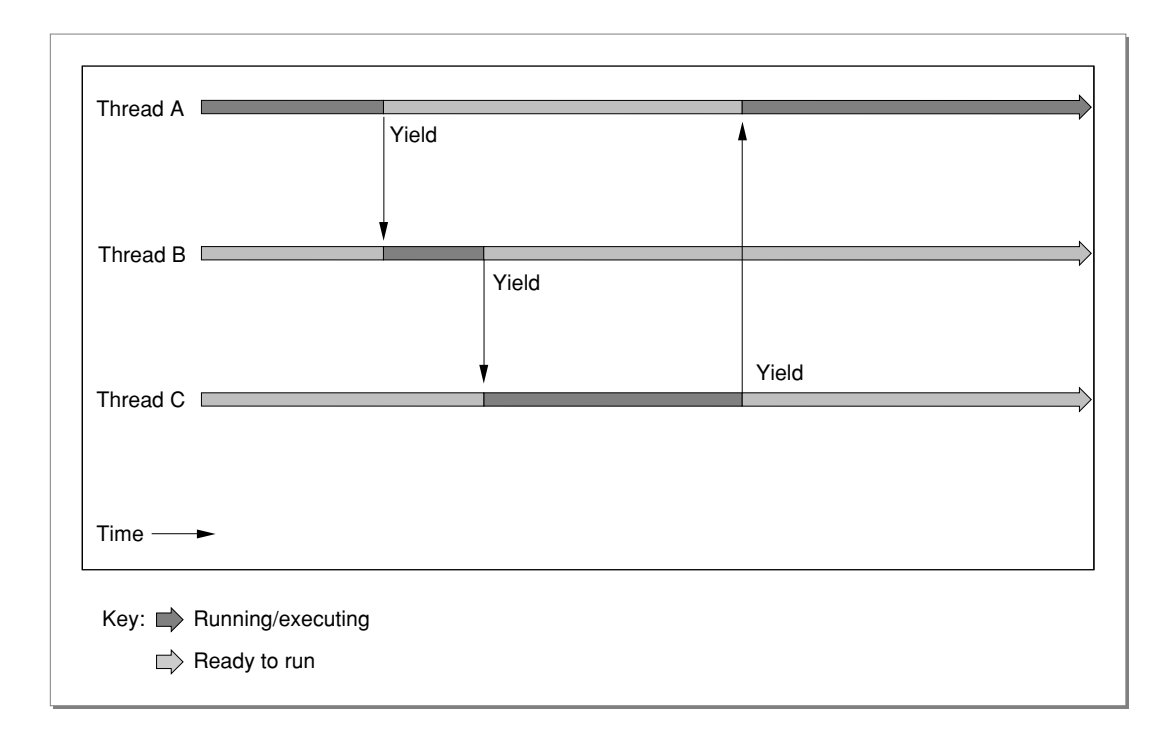

#### **Figure 1-2** Thread scheduling model

Because threads yield control under explicit conditions, they have access to all Toolbox and Operating System routines. They allow you do anything that you can currently do in an application without threads, such as allocate memory, perform file I/O, perform QuickDraw operations, and so on.

For situations in which you are concerned about the integrity of your data, the Thread Manager provides a pair of functions, ThreadBeginCritical and ThreadEndCritical, that enable you to mark a section of code as critical, turning scheduling off. With scheduling off, the Thread Manager does not allow any threads to be scheduled until scheduling is turned back on; that is, all yield and other scheduling functions are ignored until the code exits the critical section. See ["Turning Scheduling Off" beginning on page 1-28](#page-27-0) for information on how and when to mark sections of code as critical.

#### <span id="page-12-0"></span>The Main Thread 1

When the Process Manager launches your application, it creates and runs a special thread, called the **main thread** or application thread. The main function is the entry point to this thread and to the application. The main thread has some characteristics that distinguish it from other threads. It is the only thread that has a preallocated stack—the stacks for threads that your application creates reside in separate areas of the heap. The main thread is the only thread from which you properly can extend the application heap. Therefore you should call MaxApp1Zone from the main thread immediately after your application launches, or at least before any other threads run.

Another characteristic of the main thread is that the Thread Manager assumes the main thread handles event processing. Therefore, whenever an operating-system event occurs, the Thread Manager schedules the main thread at the next scheduling opportunity, no matter where the main thread happens to be in the scheduling queue.

#### **Note**

After an operating-system event, the Thread Manager schedules the main thread at the next opportunity unless you have specified a particular thread to run. In other words, if you call a function such as YieldToAnyThread to cause the rescheduling, the Thread Manager runs the main thread. If, however, you call a function such as YieldToThread and specify a particular thread to run, the Thread Manager schedules that thread rather than the main thread even after the occurrence of an operating-system event. ◆

To guarantee responsiveness to users, you should put all your event handling in the main thread. For the same reason, it is highly recommended that you never put the main thread in the stopped state.

#### <span id="page-12-1"></span>Custom Scheduler

The Thread Manager allows you to install a custom scheduling function that works in conjunction with the Thread Manager default scheduling mechanism. You install the custom scheduling function with the SetThreadScheduler function. [Figure 1-3](#page-13-0) shows how the custom scheduler works with the default Thread Manager scheduling mechanism.

**Figure 1-3** Thread Manager default and custom scheduling mechanisms

<span id="page-13-0"></span>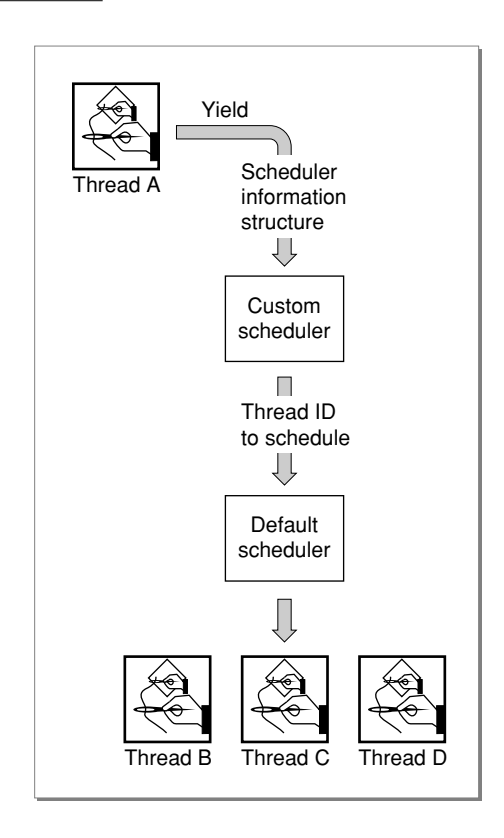

When a yield or other Thread Manager call triggers a reschedule, the Thread Manager calls the custom scheduling function and passes it a scheduler information structure. This structure has four fields; the first contains the size of the structure and allows for expansion in the future. The next two fields are thread IDs that identify the current thread and the thread that the application has selected to run next. The final field was to identify a cooperative thread that was interrupted by a preemptive thread. However, because it no longer supports preemptive threads, the Thread Manager always passes the kNoThreadID constant for this field.

The custom scheduling function can use this information to determine which thread to schedule next. It returns to the default scheduling mechanism the

thread ID of the next thread to schedule and the Thread Manager does the actual scheduling.

### <span id="page-14-0"></span>Default Saved Thread Context

When the Thread Manager switches the context between one thread and another, it saves a default context, which consists of the CPU registers, the floating-point (FPU) registers (if any), and the location of the context information.

The thread context resides on a thread's stack and the Thread Manager saves the location of this context when it switches contexts between threads. The A5 register (GPR1 on the PowerPC) for each thread contains a pointer to the application's global data world. When it switches contexts, the Thread Manager initially sets A5 (GPR1) and the MMU mode to the same values as those in the main thread. In this way all threads can share in the application's global data world.

[Table 1-1](#page-14-1) shows the registers that the Thread Manager saves for a 680x0 application.

<span id="page-14-1"></span>**Table 1-1** Registers in the 680x0 default thread context

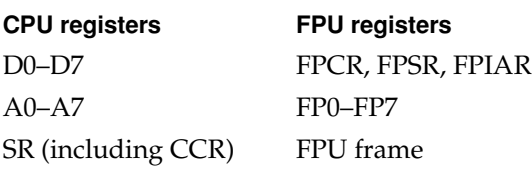

For 680x0 applications, when you create or allocate a thread with the NewThread function, the Thread Manager provides an option that allows you to create a thread whose FPU registers are not to be saved. This allows faster context switches for threads that don't use the FPU registers.

For PowerPC applications, the Thread Manager always saves the FPU registers, regardless of any options you set because the PowerPC processor can use the FPU registers for optimizations.

[Table 1-2](#page-15-1) shows the registers that the Thread manager saves for a PowerPC application.

<span id="page-15-1"></span>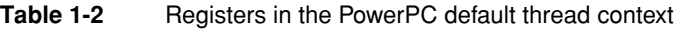

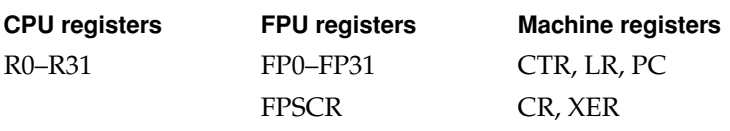

#### <span id="page-15-0"></span>Custom Context-Switching Function 1

The Thread Manager allows you to install a custom context-switching function to supplement the context information that the Thread Manager saves when it switches control between one thread and another. This section describes how to install a custom context-switching function and use it in conjunction with the default context-switching mechanism.

You install a custom context-switching function with the SetThreadSwitcher function. You assign a custom switching function separately to each thread. However, because you also pass a parameter containing thread specific information, you can define a single switching function to assign to all threads and use this parameter to pass specific information to each thread.

The Thread Manager calls the custom context-switching function, MyThreadSwitchProc, whenever the thread it is assigned to is scheduled. Because it is a 'switcher inner' it is called just before the code starts executing. The Thread Manager calls a 'switcher outer' custom switching function just after the code in the thread stops executing. [Figure 1-4](#page-16-1) shows when the Thread Manager calls each type of custom context-switching function.

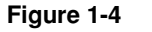

**Figure 1-4** Custom context-switching function

<span id="page-16-1"></span>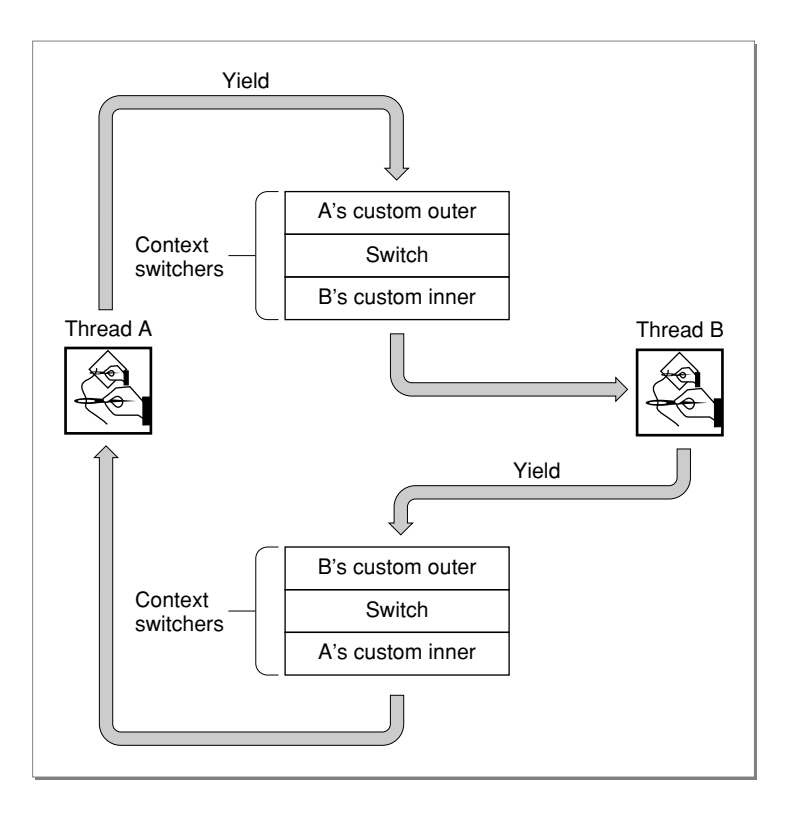

### <span id="page-16-0"></span>Thread Stacks 1

When the Process Manager launches a threaded application, it creates the main thread and sets up the stack for it just like it would for a nonthreaded application. You can expand this stack by calling the Memory Manager SetApplLimit function at the beginning of your application. See ["Working With](#page-28-0)  [Stacks" \(page 29\)](#page-28-0) for an example of how to use this function.

For each subsequent thread that you create, the Thread Manager maintains a separate stack in your application *heap* area.

#### **Note**

Because the Thread Manager does not move stacks during a thread context switch, you can pass function parameters on the stack. ◆

You specify the stack size when you create a new thread with the CreateThreadPool or NewThread function. The stack must be large enough to handle saved thread context, normal application stack usage, interrupt handling routines, and CPU exceptions. You can specify a particular size in bytes or use the default size that the Thread Manager supplies for a thread. The default size is more than adequate for most threads.

### <span id="page-17-0"></span>Creating and Disposing of Threads 1

There are two ways to create threads with calls to the Thread Manager. One is to use the NewThread function to create a single thread. The other way is to call the CreateThreadPool function to create a pool of threads that you later allocate with the NewThread function. The advantage of the latter method is that you handle memory allocation up front before fragmentation occurs.

When you create or allocate a thread with the NewThread function, you specify, among other things, the stack size. You also identify the function that is the entry point to the thread and can pass it data if you wish. You can also allocate storage that you can use to store the thread result.

When a thread finishes executing its code, the Thread Manager automatically calls the DisposeThread function to clean up after the thread. The DisposeThread function either removes the thread entirely (the default for cooperative threads) or recycles the thread into the thread pool. You can call DisposeThread yourself if you want to recycle a cooperative thread into the thread pool.

The DisposeThread function passes a parameter back to the NewThread function that initially created and launched the thread. It places the information from this parameter in the storage that the NewThread function allocated when it first created the thread. You can use this parameter to pass the thread result back to the calling thread, if you wish. For example, if you call a function to perform a calculation or process data, you can use the DisposeThread function to pass the result back.

See ["Passing Input and Output Parameters to a New Thread" beginning on](#page-32-0)  [page 1-33](#page-32-0) for information on how to return data from a thread to the thread that launched it.

### <span id="page-18-0"></span>Using the Thread Manager 1

This section describes how you can take advantage of the Thread Manager to create threaded applications. It describes how to

- use the Gestalt Manager to determine if the Thread Manager is available and which features are supported
- create a thread pool and allocate and run threads
- turn off scheduling in critical sections of code
- create dialog boxes that leave an application free to do other work
- pass parameters between threads
- $\blacksquare$  use threads with asynchronous I/O routines

### <span id="page-18-1"></span>Determining Attributes of the Thread Manager

To determine if the Thread Manager is available and which features are supported, call the Gestalt function with the selector gestaltThreadMgrAttr. The Gestalt function returns information by setting or clearing bits in the response parameter. The following constants define the bits currently used.

```
enum { /* Gestalt selectors */
#define gestaltThreadMgrAttr 'thds' /* Thread Manager attributes */
  gestaltThreadMgrPresent = 0,gestaltspecificMatchSupport = 1,gestaltThreadsLibraryPresent = 2
};
```
gestaltThreadMgrPresent

This bit is set if the Thread Manager is present.

gestaltSpecificMatchSupport

This bit is set if the Thread Manager supports the allocation of threads based on an exact match with the requested stack size. If this bit is not set, the Thread Manager allocates threads based on the closest match to the requested stack size.

#### Thread Manager

gestaltThreadsLibraryPresent

This bit is set if the native version of the threads library has been loaded.

### <span id="page-19-0"></span>Creating and Allocating a Thread

This section shows you how to create a pool of threads, allocate a thread from that pool, and get this thread to run. The code samples in this section are adapted from a sample application that addresses the classic computer science dining philosophers problem. This application uses a separate thread to control the display and movement of each philosopher icon as the philosophers move, one by one, into a dining room, pick up a fork eat, and then leave the room.

When your application launches, the Process Manager automatically creates the main, or application, thread. You are responsible for creating any additional threads. The main function is the entry point to the main thread. One of the features of the main thread is that it is the only thread from which you can properly call the Memory Manager MaxApplZone function to expand your application heap to its limit. You must call MaxApplZone before any other threads run.

[Listing 1-1](#page-19-1) shows the main function for an application, which calls subroutines that perform initializations and create and allocate threads. It also shows the application's event loop.

#### <span id="page-19-1"></span>**Listing 1-1** Setting up the main thread

```
void main()
{
   WindowPtr appWindow:
   MaxApplZone(); \overline{a} /* Expand application heap */
   DoInitMac(); /* Standard Macintosh 
                                       application 
initialization */
   DoCreateTPool(); \frac{1}{2} /* Create a pool of threads
*/
   appWindow = DoInitRooms(); /* Drawing initialization */
```
#### Thread Manager

```
DoInitPhilos(appWindow); /* Initialize philosophers */
   DoSpawnThreads(); \frac{1}{2} /* Allocate new threads */
   MyEventLoop(); \sqrt{ } Event handlers
}
           ...
void MyEventLoop()
{
EventRecord my_evt;
   short got_evt = 0;
   OSErr anError:
   WindowPtr win;
   while( !gDone )
   {
       got_evt = WaitNextEvent(everyEvent, &my_evt, 
                                      kSleepTicks, nil);
       if ( got_evt )
       {
          switch( my evt.what )
          \left\{ \begin{array}{c} \end{array} \right\}/* Case statements for each event */
          }
       }
       else
       {
          /* Draw window */
       }
       anError = YieldToAnyThread();
       if ( anError )
           DoHandlerError ("\pError in yielding from the main
                                thread", 
                                anError, kFatal);
   }
   /* Shutdown routines */
           ...
}
```
#### Thread Manager

In [Listing 1-1,](#page-19-1) the first thing the main function does, after declaring a window pointer variable, is to call the MaxApplZone function to extend the application heap. To be safe, this call comes before any of the initialization calls. It must come before any other thread runs in the application.

The main function calls two functions (DoInitMac, and DoInitPhilos) to perform various Macintosh and application-specific initializations. These functions are not of particular interest here, other than to show the order in which main calls them in relationship to MaxApplZone, so the code they contain is not shown here. The DoCreateTPool and DoSpawnThreads functions create a pool of threads and allocate threads from the pool, respectively. The next two sections show and describe the code for these functions.

Note that the main function contains the event loop for the application. While it is not required that the main thread handle all events, it is highly recommended that it do so. A characteristic of the main thread is that whenever an operating-system event is pending, the Thread Manager schedules the main thread at the next generic scheduling opportunity (that is, when a yield or other call causes a reschedule but does not specify a particular thread to schedule next), no matter where the main thread is in the scheduling queue. This characteristic of the main thread guarantees responsiveness to users if, as in the sample code, the main thread handles event-processing.

[Listing 1-1](#page-19-1) shows a skeletal view of MyEventLoop. It is a standard event loop, with a while loop and various case statements to handle the various possible Macintosh events. The main thread should make a yield call often enough to allow other threads an opportunity to run. Therefore, it calls the Thread Manager YieldToAnyThread function each time through the event loop.

#### <span id="page-21-0"></span>Creating a Pool of Threads 1

The DoCreateTPool function in [Listing 1-1](#page-19-1) creates a pool of threads. While it isn't strictly necessary to create a pool of threads—you can create and allocate threads in one step with the NewThread function—there are advantages to doing so. For example, you can allocate all the memory for your threads up front before memory is used or fragmented. [Listing 1-2](#page-22-0) shows the code in DoCreateTPool, which creates a pool of threads.

#### <span id="page-22-0"></span>**Listing 1-2** Creating a thread pool

```
#define kNumOfPhilos 5 /* Number of philosopher icons*/
#define kDefaultStackSize 0 /* System determines stack size 
*/
void DoCreateTPool()
{
   OSErr anError;
   /* Make a pool of threads for the philosophers */
   anError = CreateThreadPool(kCooperativeThread,
                                     kNumOfPhilos, kDefaultStackSize);
   if ( anError )
       DoHandlerError ("\pProblem creating thread pool", 
                              anError, kFatal);
}
```
The code in DoCreateTPool passes three parameters to the CreateThreadPool function. The first, kCooperativeThread, is a constant defined by the Thread Manager specifying that the threads to create are cooperative threads.

#### **Note**

Historically, the Thread Manager supported two types of threads, cooperative and preemptive but now only cooperative threads are supported. The CreateThreadPool function (and the NewThread function) still require that you specify the type of the thread, even though only one type is available.

The next parameter, kNumOfPhilos, is an application-defined constant that specifies the number of threads to create—in this case, five. The last parameter, kDefaultStackSize, specifies that Thread Manager use the default stack size for the five threads that it creates. You can specify the size in bytes if you don't wish to use the default size. The Thread Manager defines a default size that is probably larger than the minimum size that is required.

If there is a problem creating the threads, DoCreateTPool calls the error handling function and passes it the result code returned by CreateThreadPool. Note that if there is not enough memory to create all the specified threads, CreateThreadPool creates none and returns the memFullErr result code.

#### <span id="page-23-0"></span>Allocating a Thread 1

Once an application has created a pool of threads, it can allocate them by calling the NewThread function. You specify to the NewThread function the type of thread and stack size to use, whether to use an existing thread or create a new one, the entry point function for the thread, data to pass to this function, and storage that the thread can use to return data, if any, when it terminates. The NewThread function allocates a thread from the pool (or creates a new one, depending on the options you choose) and returns the thread ID.

In [Listing 1-1,](#page-19-1) the main function calls DoSpawnThreads to allocate threads from the thread pool. [Listing 1-3](#page-23-1) shows the code in DoSpawnThreads that creates a thread, the code for the thread entry point function, DoPhiloActions, and the data structure, gPhilo, for passing information to the entry point function.

#### <span id="page-23-1"></span>**Listing 1-3** Allocating threads

```
#define kNumOfPhilos 5 /* Number of philopher icons*/
#define kDefaultStackSize 0 /* System determines stack size 
*/
/* Spawn each thread from the pool of newly created threads */
void DoSpawnThreads()
{
   OSErr anError;
    short index;
    for ( index = 0; index < kNumOfPhilos; index++ )
    {
       anError = NewThread(kCooperativeThread, 
                                 DoPhiloActions, 
                                 (void *)&(gPhilo[index]),
                                 kDefaultStackSize,
                                 kUsePremadeThread, 
                                 nil,
                                 &(gPhilo[index].theThread));
       if ( anError )
           DoHandlerError("\pError in creating the New Thread
           (DoSpawnThreads)", anError, kFatal);
    }
}
```
#### Thread Manager

```
/* Global declarations */
#define kNumberOfIterations 1000 /*Number of iterations*/
           ...
typedef struct { /* Resource handles where it is and whether it 
                          has a fork */
   Rect thinking_location, waiting_location, dining_location;
   Rect current location;
   short left fork, fork state;
   ThreadID theThread:
} philoRecord, *philoPtr;
philoRecord gPhilo[kNumOfPhilos]; /* global declaration */
/* Thread entry function */
pascal void *DoPhiloActions(void *thisPhilo)
{
   short index;
   for (index = 0; index < kNumberOfIterations; index++ )
   {
       DoThinkForAwhile();
       DoGoToEat(thisPhilo);
       DoPickUpLeftFork(thisPhilo);
       DoPickUpRightFork(thisPhilo);
       DoEatForAwhile(thisPhilo);
       DoPutDownRightFork(thisPhilo);
       DoPutDownLeftFork(thisPhilo);
       GoToThink(thisPhilo);
   }
}
```
As just mentioned, the NewThread function can either create a new thread or allocate an existing one from the thread pool. If you scan the parameter list for NewThread in [Listing 1-3](#page-23-1), you see that kUsePremade is passed as the fifth parameter. This is one of five possible options you can pass in this parameter (you sum them together if you want to use more than one) and it indicates to allocate an existing thread from the thread pool. For a description of the other four options, see ["Thread Options" \(page 48\).](#page-47-0)

#### Thread Manager

The first parameter to the NewThread function specifies that NewThread allocate a cooperative thread, and the fourth parameter (the stack size parameter) contains kDefaultStackSize, which specifies the default stack size. The thread pool that DoCreateTPool created in [Listing 1-2](#page-22-0) contains five threads and each of these uses the Thread Manager default stack size.

As you can see, the DoSpawnThreads function calls the NewThread function in a loop to allocate a number of threads. In this case, the index for the for loop is the constant kNumOfPhilos, which is set to 5. So DoSpawnThreads calls the NewThread function until it has allocated all five threads from the existing pool of threads. If there is a problem allocating the threads, DoSpawnThreads calls the error handling function and passes it the result code returned by NewThread.

The NewThread function uses the very last parameter to store the thread IDs of the newly created threads. At each iteration of the loop, it places the thread ID of the newly created thread in a field of the gPhilo structure. Actually, since this structure is indexed, each thread ID is stored in a separate index of the gPhilo structure.

The remaining three parameters set up the entry point to the thread. The second parameter points to DoPhiloActions as the entry point function. Since the loop in DoSpawnThreads creates five threads, DoPhiloActions is the entry point to each thread.

With the next parameter,  $NewThread$  points to a structure,  $gPhi$ ilo, that it passes to DoPhiloActions. This structure contains location information that is used for screen drawing and updates for each of the philosopher icons. It also contains the thread ID of each of the threads.

The NewThread function uses the second to last parameter to allocate storage for the function result from the new thread. Here it passes nil to indicate that there is no need to retrieve information from the newly created threads. See ["Passing](#page-32-0)  [Input and Output Parameters to a New Thread" \(page 33\)](#page-32-0) for information on how to set up storage to return data from a thread that you create.

By default, NewThread marks each thread that it creates as ready to run. As soon as the application executes the YieldToAnyThread function in MyEventLoop, the Thread Manager begins executing the first of the new threads and the application executes the code in DoPhiloActions.

In DoPhiloActions you can see that NewThread passes in the gPhilo structure as the thisPhilo pointer, which DoPhiloActions passes on to each of its subroutines, beginning with DoGoToEat. These subroutines use this structure to

#### Thread Manager

move the onscreen window icons from place to place and to "eat". For example, [Listing 1-4](#page-26-0) shows the code for one of the subroutines, DoEatForAwhile.

<span id="page-26-0"></span>**Listing 1-4** Using the gPhilo structure in a subroutine

```
void DoEatForAwhile(philoPtr thisPhilo)
{
   short counter, timeToEat = Random() % kEatingTimeLimit;thisPhilo->current_location = thisPhilo->dining_location;
   for (counter = 0; counter < timeToEat; counter++)
       YieldToAnyThread()
    ;
}
```
The code for DoEatForAwhile, places the icon in the dining room for a random amount of time, then yields control to another thread. The code for the other subroutines called by DoPhiloActions in [Listing 1-3](#page-23-1) is not shown here but it is similar: it either moves the icon into a different room, makes it stay put for awhile, or performs an action, such as lifting a fork.

When control moves to the next thread with the yield call, the same subroutines are executed as in the first thread, but they affect a different icon because the indexed data structure referenced by thisPhilo specifies five different icons in turn.

When control returns to the first thread in this sequence, it comes back to the statement in the DoEatForAwhile function after YieldToAnyThread, which was the last statement executed. Since this is the end of this subroutine, control goes back to DoPhiloActions, which then executes the next subroutine. This subroutine performs an action and then, since it also has a yield call, it yields to the next thread—the various threads continue to perform actions on the icon that they control while yielding to each thread in turn.

As you can see, the design of this application is such that the actions are controlled by one function, DoPhiloActions, and the icons are controlled by separate threads. The yield calls in each subroutine of DoPhiloActions produce the appearance of simultaneous movement of the different icons.

### <span id="page-27-0"></span>Turning Scheduling Off 1

In cases where you need to ensure data coherency, The Thread Manager provides a pair of functions, ThreadBeginCritical and ThreadEndCritical that disable scheduling temporarily by marking a section of code as critical. While the critical section of code is executing, no other threads can be scheduled; that is, the Thread Manager ignores all yield and other scheduling functions until the code exits the critical section.

[Listing 1-5](#page-27-1) shows a situation in which ThreadBeginCritical and ThreadEndCritical mark a section of code as critical.

#### <span id="page-27-1"></span>**Listing 1-5** Marking a critical section of code

```
Boolean batch = true
#define kNumOfPhilos 5 /* Number of icons to create*/
#define kNoCreationOptions 0 /* Use default options*/
#define kDefaultStackSize 0 /* System determines stack size 
*/
void DoCreateThreads()
{
   OSErr anError;
   short index;
if batch ThreadBeginCritical();
   for ( index = 0; index < kNumOfPhilos; index++ )
    {
       anError = NewThread(kCooperativeThread, 
                                 DoPhiloActions, 
                                 (void *)&(gPhilo[index]),
                                 kDefaultStackSize,
                                 kNoCreationOptions, 
                                 nil,
                                 &(gPhilo[index].theThread);
       if ( anError )
           DoHandlerError("\pError in creating the New Thread
           (DoSpawnThreads)", anError, kFatal);
   YieldToAnyThread
```
#### Thread Manager

```
}
if batch ThreadEndCritical();
}
```
As you can see, the DoCreateThreads function calls the NewThread function in a loop to allocate a number of threads. In this case, the index for the for loop is the constant kNumOfPhilos, which is set to 5. So DoCreateThreads calls the NewThread function until it has created five new threads. If there is a problem allocating the threads, DoCreateThreads calls the error handling function and passes it the result code returned by NewThread.

In some cases you might want each newly created thread to run before the rest of the threads are created. However, in other cases, you might want DoCreateThreads to create all the threads before any of them runs. The Boolean variable batch and the ThreadBeginCritical and ThreadEndCritical functions enable you to control whether the threads begin running individually or together.

When batch is true, the code in the loop is marked as critical, so the Thread Manager ignores the YieldToAnyThread function. All the threads are created before any of them can run.

On the other hand, if batch is false, the loop is not marked as a critical section of code. The current thread yields control at the end of the loop, and since threads are created in the ready state, each newly created thread runs immediately after creation.

#### <span id="page-28-0"></span>Working With Stacks 1

The main thread, which is created by the Process Manager when it launches an application, is the only thread whose stack resides in the application stack area—the stacks for threads that you create reside in the application heap area. The main thread's stack in a threaded application is identical to the stack in a nonthreaded application. Therefore, to increase the size of the main thread's stack in a threaded application, you can use the same Memory Manager commands that you would use in a nonthreaded application. [Listing 1-6](#page-29-0) shows how to do this.

<span id="page-29-0"></span>**Listing 1-6** Increasing the size of the main thread's stack area

```
OSErr IncreaseApplicationStack(Size incrementSize)
{
OSErr retCode;
    SetApplLimit((Ptr) ((unsigned long) GetApplLimit()
        incremmentSize));
retCode=MemError();
if(retCode==noErr)
    MaxApplZone();
return retCode;
}
```
#### **IMPORTANT**

You call the function in [Listing 1-6](#page-29-0) only once at the beginning of your application. You must call it before any other threads in the application allocate memory. To be safe you should call it before any other threads run, because running another thread could trigger a call to the LoadSeg function (on a 680x0 machine only), which allocates memory and could grow the heap.  $\triangle$ 

For threads that you create in your application, the Thread Manager maintains a separate stack in the application heap area. You specify the stack size when you create a new thread with the CreateThreadPool or NewThread function. The stack must be large enough to handle saved thread context, normal application stack usage, interrupt handling routines, and CPU exceptions. You can specify a particular size in bytes or use the default size that the Thread Manager supplies for a thread. The default size, in most cases, is more than adequate for your needs.

You can call GetDefaultThreadStackSize to determine the default amount of space that the system allocates for threads.

If during testing you find that the stack size is inadequate for an individual thread, you can increase the amount of space for it when you create the thread with the CreateThreadPool or NewThread function. [Listing 1-7](#page-30-1) shows how to determine the current stack space for a particular thread and how to increase it.

```
CHAPTER 1
```
#### **Listing 1-7** Determining and increasing the stack size of a thread

```
OSErr IncreaseThreadStack(ThreadID testThread)
{
    anError = ThreadCurrentStackSpace(testThread, currentStackSize);
    anError = DisposeThread(testThread, 0, 0)
    anError = NewThread(kCooperativeThread, 
                               DoSomething, 
                               nil,
                                (currentStackSize) + 1000,
                                kNoCreationOptions, 
                               nil,
                                testThread);
}
```
The ThreadCurrentStackSpace function returns, in the currentStackSize parameter, the amount of space available to the thread named testThread. Since you have already determined that this size is inadequate, you dispose of the thread by calling DisposeThread. Then NewThread creates a new thread. The third parameter specifies the stack space to allocate for this thread. In this case, the original amount is increased by a thousand bytes.

### <span id="page-30-0"></span>Creating Dialog Boxes That Yield 1

An easy thing to do with the Thread Manager is to free your application to do useful work in the background while waiting for a user to respond to a dialog box that is displayed on the screen. The way to do this is to handle the dialog box in the main thread and to put a call in the dialog's event filter function that yields control to other threads that can do useful work while the dialog box is displayed. [Listing 1-8](#page-30-2) shows the code to implement such a dialog box.

**Listing 1-8** Creating a dialog box that yields

```
pascal boolean DoYieldFilter (DialogPtr theDialogPtr, EventRecord *theEvent, 
                                        short *theItemHit)
 {
     /* Yield to whomever wants to run. */
     YieldToAnyThread();
     /* Call the standard filter procedure defined in Dialogs.h. */
```
Using the Thread Manager **31 31 8/25/99 Apple Computer, Inc.**

#### Thread Manager

```
 return (MyStdFilterProc(theDialogPtr, theEvent, theItemHit));
 }
 /* The DoOKDialog function just handles a simple OK dialog box. */
 void DoOKDialog (short dialogID)
 {
    DialogPtr theDialog;
    short itemHit;
    GrafPtr savePort;
     OSErr theError;
    GetPort(&savePort);
     if ((theDialog = GetNewDialog(dialogID, NULL, (Ptr)-1)) != NULL)
     {
         SetPort(theDialog);
        ShowWindow(theDialog);
         do
\{ ModalDialog(DoYieldFilter, &itemHit);
         } while (itemHit != okButton);
         DisposDialog(theDialog);
     } else
         DebugStr("\pCould not find dialog");
     SetPort(savePort);
 }
```
In [Listing 1-8,](#page-30-2) DoOKDialog is a function that handles an OK dialog box. It calls the Dialog Manager ModalDialog function to display the dialog box. The ModalDialog function calls an event filter procedure, DoYieldFilter. This procedure makes two calls; one to YieldToAnyThread and the other to MyStdFilterProc. The call to YieldToAnyThread enables your application to keep working while the dialog box is displayed. It yields control to any threads that are waiting to execute. Each waiting thread that executes in turn, of course, also has a yield call in it, so control eventually returns to DoYieldFilter.

When control returns, DoYieldFilter calls another event filter procedure, MyStdFilterProc. If no events have occurred, it simply returns to the ModalDialog function, which loops through again and calls the DoYieldFilter function, enabling the working threads to gain control again. If an event does occur, MyStdFilterProc handles it and returns the result to ModalDialog. When a user chooses the OK or Cancel button, ModalDialog exits the loop.

Thread Manager

Keep in mind that when an operating-system event occurs, the Thread Manager always returns control to the main thread at the first scheduling opportunity. This means that if there are several threads in your application doing background work while the dialog box is being displayed, at the first scheduling opportunity after an operating-system event occurs (and if the yield or other call causing the reschedule does not specify a particular thread to schedule next), the Thread Manager schedules the main thread no matter which threads are ahead of it in the scheduling queue. For this reason it is best to put event handling functions in the main thread.

### <span id="page-32-0"></span>Passing Input and Output Parameters to a New Thread

When you create a new thread, you can pass data to it by passing a parameter to the thread entry function. You can also retrieve data from the thread when it terminates. You set up the storage for this data when you create the thread.

[Listing 1-9](#page-32-1) shows how to pass data to a newly created thread and create the storage to hold the data returned by the new thread when it terminates.

#### **Listing 1-9** Passing data between threads

```
#define kNoCreationOptions 0 /* Use the standard default 
                                       creation options */
#define kDefaultThreadStackSize 0 /* Use the default value*/ 
/* Define a structure */
struct ExampleRecord {
  long someLongValue;
  short someShortValue;
   };
typedef struct ExampleRecord ExampleRecord;
typedef ExampleRecord *ExampleRecordPtr;
void MyParametersExample (void)
{
  ThreadID tempThreadID;
  OSErr err;
  long myLong;
  short myShort;
  Boolean notDone = true:
```
Using the Thread Manager **33 8/25/99 Apple Computer, Inc.**

Thread Manager

```
ExampleRecordPtr recordOutResult = nil: \frac{1}{2} /* Declare a variable to
                                                           store new thread's 
output */-ExampleRecord recordInParam; /* Declare a variable to 
pass
                                                         data to a new thread */
/* Assign values to pass to a new thread */recordInParam.somel onaValue = 0x1FFF2FFF;recordInParam.someShortValue = 0xABCD;
/* Create a new thread */
   err = NewThread(kCooperativeThread, 
                     (ThreadEntryProcPtr)(MyExampleFunc),
                     (void*)&recordInParam, 
                     kDefaultThreadStackSize, 
                     kNoCreationOptionss,
                     (void**)&recordOutResult, 
                     &tempThreadID);
   if (err)
       DebugStr("\p Could not make coop thread 2");
   while (notDone)
       {
       YieldToAnyThread();/* Other threads run. */
       if (recordOutResult != nil)
           {
          myLong = recordOutResult->someLongValue; /* Store thread 
output */
          myShort = recordOutResult->someShortValue; /* Store thread 
output */-DoStuffWithParams(myLong, myShort); /* Use thread 
output */-DisposePtr((Ptr)recordOutResult); /* Remove storage 
*/
          recordOutResult = nil; /* Neutralize 
variable */
          }
/* Handle user events until quit time */GoHandleFvents(&notDone):
```

```
}
     return: \frac{x}{2} \frac{1}{2} \frac{x}{2} \frac{1}{2} \frac{x}{2} \frac{1}{2} \frac{x}{2} \frac{x}{2} \frac{x}{2} \frac{x}{2} \frac{x}{2} \frac{x}{2} \frac{x}{2} \frac{x}{2} \frac{x}{2} \frac{x}{2} \frac{x}{2} \frac{x}{2} \frac{x}{2} \frac{x}{2} \frac{x}{2} \frac{x}{2} \frac{x}{2} \frac{x} 
/* Thread entry function */
pascal ExampleRecordPtr MyExampleFunc (ExampleRecordPtr inputRecordParam)
{
     ExampleRecordPtr myRecordPtr;
     myRecordPtr = NewPtr(sizeof(ExampleRecord));
     myRecordPtr->someLongValue = inputRecordParam->someLongValue;
     myRecordPtr->someShortValue = inputRecordParam->someShortValue;
/* Do some calculations on the data and put the result in myRecordPtr */...
     return (myRecordPtr);/* Must be the size of a void*. */
}
```
The first thing the code in [Listing 1-9](#page-32-1) does is to define some symbolic variables to make the code easier to read. When you create a thread with the NewThread function, you can specify some options that define the behavior of the thread, and you must specify a stack size for the thread. The two #define statements define variables that specify to use the default options and to use the default stack size.

The ExampleRecord structure defines a type of structure that later is used to pass a long and a short value to a new thread and then back again. The code creates the ExampleRecord type and also a pointer to it.

The MyParametersExample function performs the major work in this example. It first declares some variables, including recordInParam and recordOutResult. Note that recordInParam, which is used to pass data to a newly created thread, is declared as an ExampleRecord structure, and recordOutResult, which is used to store data returned from the new thread, is declared as a pointer to an ExampleRecord structure.

Next, MyParametersExample assigns hex values to the someShortValue and someLongValue fields of the recordInParam structure. It then uses the NewThread function to create a new thread. It specifies MyExampleFunc as the thread's entry function and passes it the recordInParam structure. It also specifies recordOutResult as the storage for any data returned from the new thread. Note that NewThread passes recordInParam as a pointer to a value and recordOutResult as a pointer to an address. As you recall, recordInParam is defined as an

#### Thread Manager

ExampleRecord structure and recordOutResult as a pointer to an ExampleRecord structure.

The MyParametersExample function then sets up a while loop to see if the newly created thread has returned any data yet. The YieldToAnyThread function guarantees that the newly created thread—and any other thread in the application—gets time to run. The variables myLong and myShort hold the data that the new thread returns. The DoStuffWithParams function, whose code is not shown here, passes in these variables and does some additional work on the data. The Memory Manager DisposePtr function frees the memory used by the recordOutResult structure. Note that the while loop also contains a function to handle user events.

The MyExampleFunc function is the entry point to the thread that the MyParametersExample function created with the NewThread function. It declares myRecordPtr as an ExampleRecordPtr and then uses the Memory Manager NewPtr function to allocate a block of memory for it that is the size of an ExampleRecord structure. It then passes the hex values from the NewThread function to the someLongValue and someshortValue fields of the structure pointed to by myRecordPtr.

After doing some calculations on the hex values, MyExampleFunc returns the data to the storage allocated in the MyParametersExample function.

### <span id="page-35-0"></span>Using Threads With I/O 1

This section shows you one way to make an asynchronous I/O call from a threaded application. The straightforward way to do this is to create a separate thread that makes the I/O call and then puts itself to sleep so that other threads in the application can continue to work while the I/O request is being handled. You would also provide a completion routine that wakes up the stopped thread when the I/O task is complete.

[Figure 1-5](#page-36-0) shows the problem with this approach. It is possible for the completion routine to execute before the thread puts itself in the stopped state. If this happens, the completion routine returns without doing anything because the thread is still running when the completion routine attempts to wake it up. Then the thread puts itself in the stopped state and stays there forever waiting for a completion routine that has already finished executing.
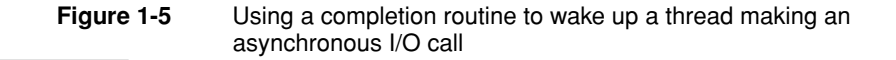

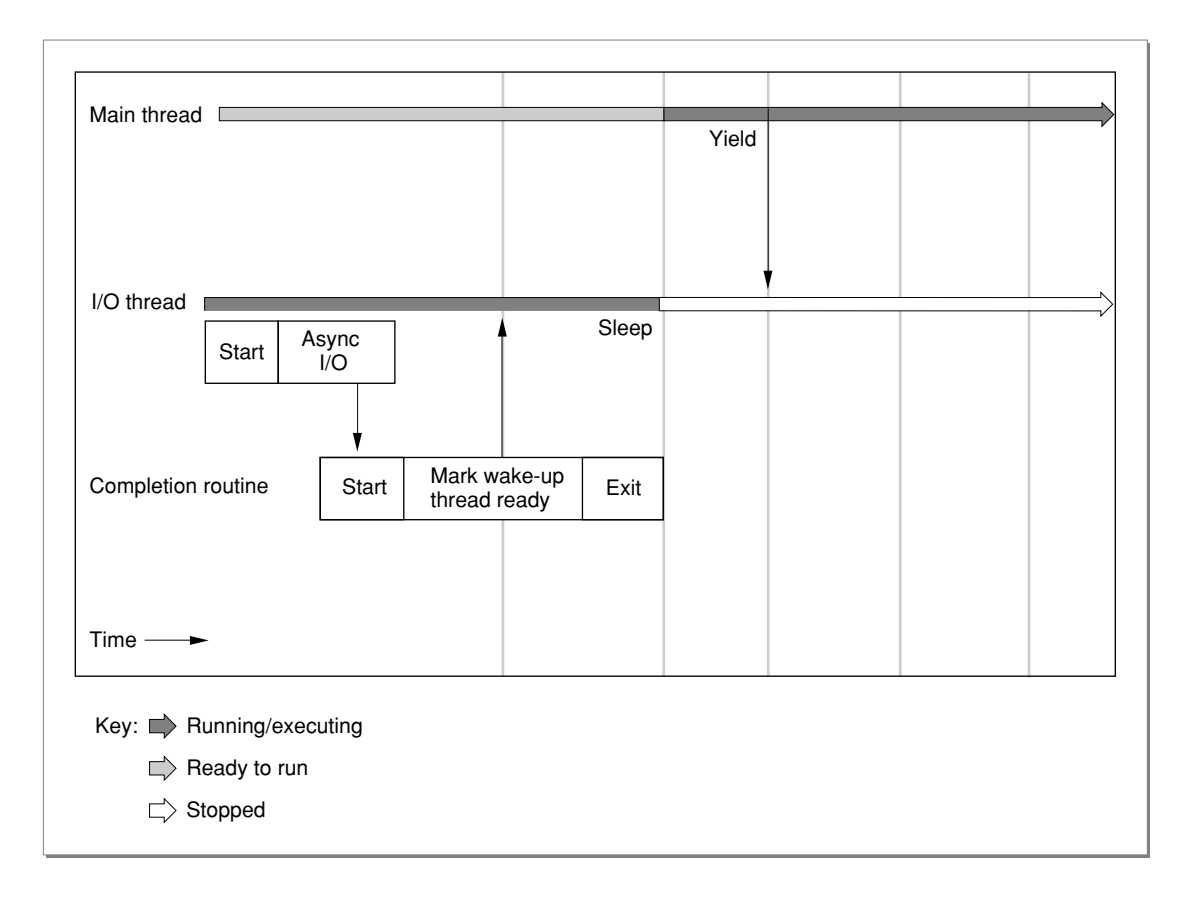

One solution to this problem is to create two threads, one to make the I/O call and the other to wake up the first thread. [Figure 1-6](#page-37-0) illustrates this process.

Thread Manager

**Figure 1-6** Using two threads to handle an asynchronous I/O call

<span id="page-37-0"></span>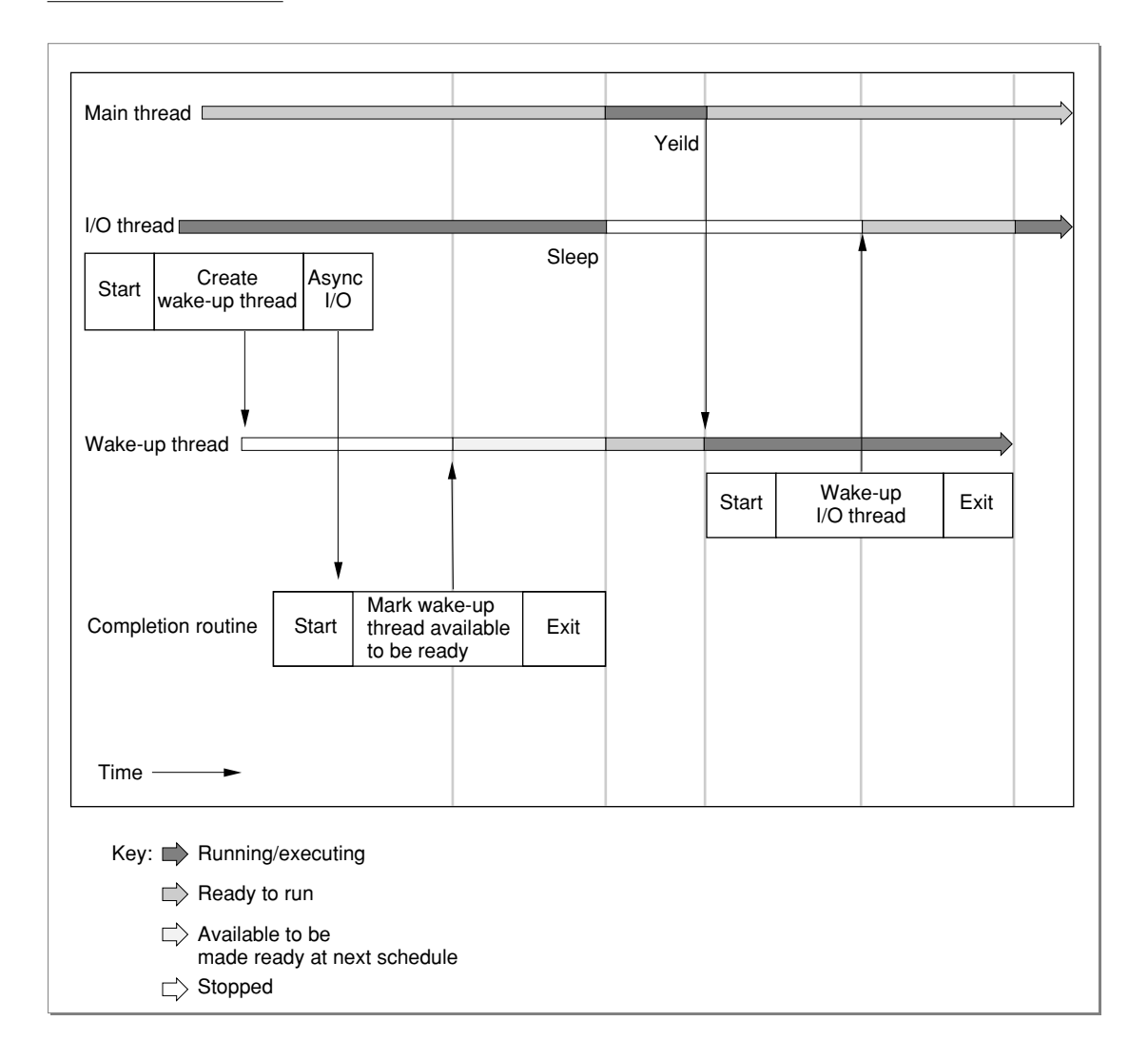

As you can see in the figure, the thread making the I/O call creates a second thread (the wake-up thread) that is in the stopped state. The purpose of the completion routine is to start the wake-up thread. It doesn't actually make the thread ready to run but marks it as available to be ready to run. At the next

scheduling opportunity, the wake-up thread is set to the ready-to-run state. At the following scheduling opportunity, if it is at the top of the queue, it begins to run and can wake up the I/O thread.

This scheme is guaranteed to work because there is no way that the I/O thread can still be awake when the completion routine attempts to wake it up. The wake-up thread can run only after the I/O thread has put itself to sleep. [Listing 1-10](#page-38-0) shows the code to implement this process.

**Listing 1-10** Making an asynchronous I/O call with two threads

```
/* Set up parameter block */
struct ExtendedParamBlk {
    /* PB must be first so that the file system can get the data. */ParamBlockRec pb:
   ThreadTaskRef theAppTask;
   ThreadID<sub>theThread:</sub>
    };
typedef struct ExtendedParamBlk ExtendedParamBlk;
typedef ExtendedParamBlk *ExtendedParamBlkPtr;
/* Routine prototypes. */
pascal void MyIOExampleThread (void);
pascal void DoWakeUpThread (ThreadID threadToWake);
void MyCompletionRoutine (void);
/* Completion routines are called with register A0 pointing to */ 
/* the parameter block. */
pascal ExtendedParamBlkPtr GetPBPtr(void) = {0x2E88};
                                           /* move.1 a0, (sp) *//* A routine in the main thread that creates a thread to make an I/O call */
void DoKickOffAnIOThread (void)
{
   ThreadID newCoopID;
   OSErr theError:
    theError = NewThread(kCooperativeThread, 
                              (ThreadEntryProcPtr)MyIOExampleThread, 
                              nil, 
                              kDefaultThreadStackSize,
                              kNoCreationOptions,
```
Using the Thread Manager **39 8/25/99 Apple Computer, Inc.**

```
 nil, 
                              &newCoopID);
   if (theError)
        DebugStr("\p Could not make cooperative I/O thread");
    /* Return and let the I/O thread do its thing! */
}
/* The entry point for the code to make the I/O call */pascal void MyIOExampleThread (void)
{
   ThreadID wakeupThreadID, meThreadID;
   ThreadTaskRef theAppRef:
    ExtendedParamBlk myAsyncPB;
   OSErr theFrror, theIOResult:
    /* Get the ID of MyIOExampleThread. */
    theError = MacGetCurrentThread(&meThreadID);
    if (theError != noErr)
        DebugStr("\pFailed to get the current thread ID");
    /* Get the application's task reference. */
    theError = GetThreadCurrentTaskRef(&theAppRef);
    if (theError != noErr)
        DebugStr("\Could not get our task ref");
    /* Create a wake-up thread. */
    theError = NewThread(kCooperativeThread,
                               (ThreadEntryProcPtr)DoWakeUpThread, 
                               (void*)meThreadID,
                               kDefaultThreadStackSize, 
                               kNewSuspend, 
                              nil, 
                              &wakeupThreadID);
    if (theError != noErr)
        DebugStr("\pFailed to create a cooperative thread");
/* Prepare for and make the I/O call */
myAsyncPB.pb.ioParam.ioCompletion = (ProcPtr)MyCompletionRoutine;
    myAsyncPB.pb.ioParam.ioResult = 0.1/* Initialize the result. */
    myAsyncPB.pb.ioParam.ioNamePtr = nil; /* No name used here. */
    myAsyncPB.pb.ioParam.ioVRefNum = -1:/* The boot drive. */
    myAsyncPB.theThread = wakeupThreadID;
```
### Thread Manager

```
myAsyncPB.theAppTask = theAppRef:PBFlushVol((ParmBlkPtr)&myAsyncPB, async);
/* Put I/O thread to sleep */
   theError = SetThreadState(kCurrentThreadID, kStoppedThreadState,
                                    kNoThreadID);
   if (theError != noErr)
       DebugStr ("\pFailed to put current thread to sleep");
/* Get the result of the I/O operation */theIOResult = myAsyncPB.pb.ioParam.ioResult;
   . . .
}
void MyCompletionRoutine (void)
{
   ExtendedParamBlkPtr myAsyncPBPtr;
   ThreadTaskRef theAppTaskRef:
   ThreadID<sub>theThreadID:</sub>
   ThreadState theThreadState:
   OSErr theError:
   /* Get the parameter block. */myAsyncPBPtr = GetPBPtr();
   /* Get the data. */theAppTaskRef = myAsyncPBPtr->theAppTask;
   theThreadID = myAsyncPBPtr->theThread;
   /* See if the thread is stopped yet - just to be sure. */theError = GetThreadStateGivenTaskRef(theAppTaskRef, theThreadID, 
                                                   &theThreadState);
   /* If we can get the thread state, go for it! */if (theError == noErr)
       {
       /* If it's not stopped, something is wrong. */
       if (theThreadState != kStoppedThreadState)
           DebugStr("\pWake-up thread is in the wrong state!");
       /* Should be sleeping, mark it for wake up! */else
           SetThreadReadyGivenTaskRef(theAppTaskRef, theThreadID);
       }
}
```
#### Thread Manager

```
/* The wake up thread wakes up the I/O thread */pascal void DoWakeUpThread (ThreadID threadToWake)
{
   OSErr theError;
   theError = SetThreadState(threadToWake, kReadyThreadState, 
                                     kNoThreadID);
   if (theError != noErr)
       DebugStr("\pFailed to wake our thread");
   /* We've done our deed, so just return quietly and let it run. */}
```
The code in [Listing 1-10](#page-38-0) is long but can be broken up into discreet parts. The first thing it does is to set up the parameter block. The extended parameter block holds the parameter block for use by the file system and has fields to hold the thread task reference and thread ID of the wake-up thread for use by the completion routine. After the parameter block declaration are prototypes for the entry functions to the I/O thread and the wake-up thread, and for the completion routine that marks the wake-up thread as ready. The inline routine GetPBPtr retrieves the address of the parameter block for the completion routine from register A0.

The DoKickOffThread function uses the NewThread function to create the cooperative wake-up thread. The entry point to this thread is the MyIOExampleThread function.

The MyIOExampleThread function does several things. It uses MacGetCurrentThread to get and store its thread ID. Next it gets the thread task reference for the application. The completion routine needs the thread task reference to make any Thread Manager calls to a thread in this application context because during execution of the completion routine, there is no guarantee as to which application is the current context. Then the MyIOExampleThread function creates the wake-up thread with the NewThread function. It specifies the DoWakeUp function as the entry point to the routine and passes its own thread ID as a parameter to this function. Note that the kNewSuspend option creates the new thread in the stopped state.

Next, the MyIOExampleThread function prepares for the I/O call by setting up the address of the completion routine and the extended data the completion routine requires, including the thread ID of the wake-up thread and the thread task reference for the current application. The actual I/O call is an asynchronous file system command.

#### Thread Manager

The last thing MyIOExampleThread does is to call SetThreadState to put itself in the stopped state. It passes the kNoThreadID constant as the last parameter to indicate that the Thread Manager should schedule the next available thread, rather than any particular thread.

### **IMPORTANT**

It is always important to keep the main thread in the ready or running state, and the current example shows one of the reasons why. If the main thread has stopped itself, there may be no threads running at all after the current thread stops itself. The completion routine will return and mark the wake-up thread as available, but without a rescheduling call from the main thread or some other thread, the wake-up thread will remain marked as available but never ready or running. ▲

When the asynchronous  $I/O$  call completes, it calls the completion routine to indicate that it has finished. The completion routine retrieves the parameter block and gets the thread task reference for the application and the thread ID of the wake-up thread. For good measure, it uses the GetThreadStateGivenTaskRef function to verify that the wake-up thread is indeed stopped. It passes the thread task reference and the thread ID of the wake-up thread to this function. It then marks the wake-up thread as ready at the next reschedule with the SetThreadReadyGivenTaskRef. Again, it passes the thread task reference and the thread ID of the wake-up thread to this function.

At the next reschedule, the wake-up thread is made ready to run and eventually it begins executing. The entry point to this thread is the DoWakeUpThread function, which is passed the thread ID of the thread to wake—in this case, the thread ID of the I/O thread. The DoWakeUpThread function calls SetThreadState to change the state of the I/O thread from stopped to ready.

# Thread Manager Reference 1

This section describes the data types and functions that are specific to the Thread Manager.

# Data Types

This section describes the data types that the Thread Manager uses. These include data types to

- determine if the Thread Manager is available and which features are supported
- identify the state of a thread
- identify the application context from an interrupt or completion routine when your application is not guaranteed to be the current context
- specify the type of thread
- specify the ID of a thread
- specify options for the creation of a thread
- pass information to a custom scheduling function

### Gestalt Selector and Response Bits 1

To determine if the Thread Manager is available and which features are supported, call the Gestalt function with the selector gestaltThreadMgrAttr. The Gestalt function returns information by setting or clearing bits in the response parameter. The following constants define the bits currently used.

```
enum { \prime Gestalt selectors */
#define gestaltThreadMgrAttr 'thds' /* Thread Manager attributes */
  gestaltThreadMgrPresent = 0,gestaltspecifichatchSupport = 1,
  gestaltThreadsLibraryPresent = 2
};
```
Thread Manager

### **Constant Descriptions**

gestaltThreadMgrPresent

This bit is set if the Thread Manager is present.

### gestaltSpecificMatchSupport

This bit is set if the Thread Manager supports the allocation of threads based on an exact match with the requested stack size. If this bit is not set, the Thread Manager allocates threads based on the closest match to the requested stack size.

```
gestaltThreadsLibraryPresent
```
This bit is set if the native version of the threads library has been loaded.

### <span id="page-44-0"></span>The Thread State 1

The Thread Manager provides various functions, such as GetThreadState and SetThreadState, to get and set information about the state of a thread. These functions use the ThreadState data type to get and set thread state information.

typedef unsigned short ThreadState;

There are three possible values for the thread state:

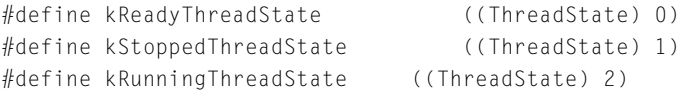

### **Constant descriptions**

kReadyThreadState

The thread is ready to run.

kStoppedThreadState

The thread is stopped and not ready to run.

kRunningThreadState

The thread is running.

### The Thread Task Reference 1

In certain cases, such as during execution of an interrupt routine, your application is not guaranteed to be the current process. Since threads are defined within an application context, it follows that in cases such as these, you cannot get or set information about any particular threads in your application unless you have a way of identifying the application context. The thread task reference gives you a way of doing this.

You can obtain the thread task reference by calling GetCurrentThreadTaskRef at a time when you know your application is the current context. Later, during execution of an interrupt routine, you can use the thread task reference to identify your application. For example, you can pass the thread task reference to functions such as GetThreadStateGivenTaskRef and SetThreadReadyGivenTaskRef in an interrupt routine to get and set information about the state of particular threads in your application.

The ThreadTaskRef data type defines the thread task reference.

```
typdef void* ThreadTaskRef;
```
### The Thread Type 1

Historically, the Thread Manager defined two types of threads to run in an application context: cooperative and preemptive, but now it supports only cooperative threads.

Although the Thread Manager only supports a single type of thread, many Thread Manager functions (for historical reasons) require you to use the thread type to specify the type of the thread.

The ThreadStyle data type specifies the type of a thread.

typedef unsigned long ThreadStyle;

Because there is only one type of thread (cooperative) the thread type accepts a single value:

#define kCooperativeThread (1<<0)

### <span id="page-46-0"></span>The Thread ID 1

The Thread Manager assigns a thread ID to each thread that you create or allocate with the NewThread function. The thread ID uniquely identifies a thread within an application context. You can use the thread ID in functions that schedule execution of a particular thread, dispose of a thread, and get and set information about a thread; for example, you pass the thread ID to functions such as YieldToThread, DisposeThread, and GetThreadState.

The ThreadID data type defines the thread ID.

```
typedef unsigned long ThreadID;
```
The Thread Manager defines the following three constants that you can use in addition to the specific thread IDs that the NewThread function returns:

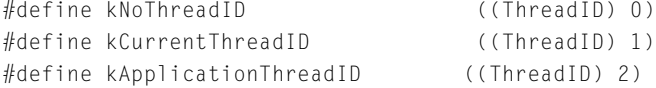

### **Constant descriptions**

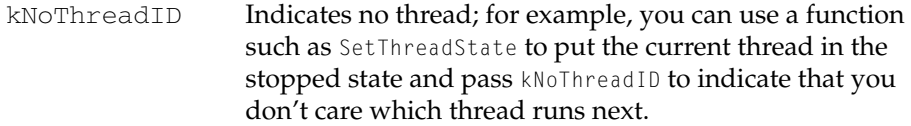

```
kCurrentThreadID
```
Identifies the currently executing thread.

```
kApplicationThreadID
```
Identifies the main application thread; this is the cooperative thread that the Thread Manager creates at launch time. You cannot dispose of this thread. All applications—even those that are not aware of the Thread Manager—have one main application thread. The Thread Manager assumes that the main application thread is responsible for event gathering; when operating-system event occurs, the Thread Manager schedules the main application thread as the next thread to execute.

### <span id="page-47-0"></span>Thread Options 1

When you create or allocate a new thread with the NewThread function, you can specify thread options that define certain characteristics of the thread. The ThreadOptions data type defines the thread options.

typedef unsigned long ThreadOptions;

To specify more than one option, you sum them together and pass them as a single parameter to the NewThread function.

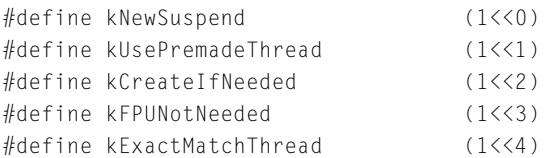

### **Constant descriptions**

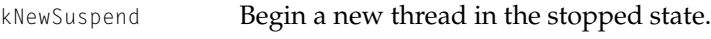

```
kUsePremadeThread
```
Use a thread from the existing supply.

kCreateIfNeeded

Create a new thread if one with the proper style and stack size requirements does not exist.

kFPUNotNeeded Do not save the FPU context. This saves time when switching contexts. Note, however, that for PowerPC threads, the Thread Manager always saves the FPU registers regardless of how you set this option. Because the PowerPC microprocessor uses the FPU registers for optimizations, they could contain necessary information.

kExactMatchThread

Allocate a thread from the pool only if it exactly matches the stack-size request. Without this option, a thread is allocated that best fits the request—that is, a thread whose stack is greater than or equal to the requested size.

### Thread Manager

### The Scheduler Information Structure

You can, if you wish, use the SetThreadScheduler function to install a custom scheduling function to work in conjunction with the default Thread Manager scheduling mechanism. The Thread Manager uses the scheduler information structure to pass information to the custom scheduling function that allows it to decide which thread, if any, to schedule next.

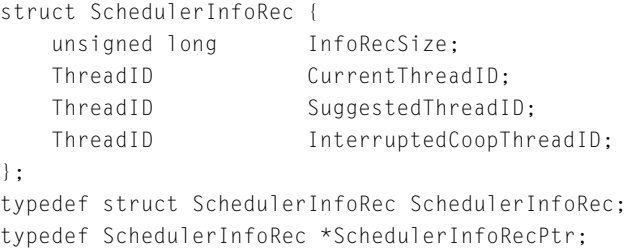

### **Field descriptions**

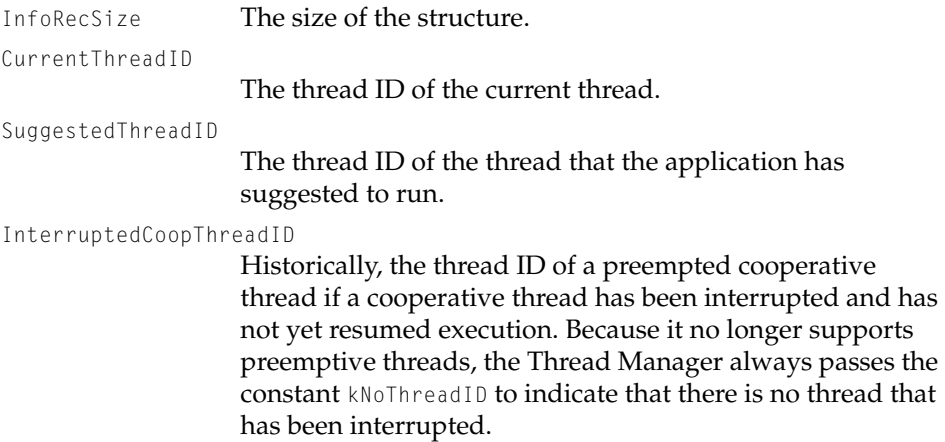

## Thread Manager Functions 1

You can use Thread Manager functions to perform the following tasks:

- create and get information about pools of threads
- create and delete individual threads
- get information about individual threads

- schedule threads
- disable scheduling
- get information about and schedule threads from interrupt code
- install custom scheduler, context switcher, termination, and debugging functions

### Creating and Getting Information About Thread Pools 1

This section describes functions that allow you to create a pool of threads and to get information about the threads, such as the number of threads of a particular stack size that are available or the default stack requirement for a thread.

### **CreateThreadPool 1**

You can use the CreateThreadPool function to create a pool of threads for your application.

pascal OSErr CreateThreadPool(ThreadStyle threadStyle, short numToCreate, Size stackSize);

- threadStyle The type of thread to create for this set of threads in the pool. Cooperative is the only type that you can specify. Historically, the Thread Manger supported two types of threads, preemptive and cooperative. However, due to severe limitations on their use, the Thread Manager no longer supports preemptive threads.
- numToCreate The number of threads to create for the pool.
- stackSize The stack size for this set of threads in the pool. This stack must be large enough to handle saved thread context, normal application stack usage, interrupt handling routines, and CPU exceptions. Specify a stack size of 0 to request the Thread Manager's default stack size for the specified type of thread.

### Thread Manager

#### **DESCRIPTION**

The CreateThreadPool function creates the specified number of threads with the specified stack requirements. It places the threads that it creates into a pool for use by your application.

When you call CreateThreadPool, if the Thread Manager is unable to create all the threads that you specify, it doesn't create any at all and returns the memFullErr result code.

The threads in the pool are indistinguishable except by stack size. That is, you cannot refer to them individually. When you want to use a thread to execute some code in your application, you allocate a thread of a specific size from the pool using the NewThread function. The NewThread function assigns a thread ID to the thread and specifies the function that is the entry point to the thread.

Note that it is not strictly necessary to create a pool of threads before allocating a thread. If you wish, you can use the NewThread function to create and allocate a thread in one step. The advantage of using CreateThreadPool is that you can allocate memory for threads early in your application's execution before memory is used or fragmented.

### **IMPORTANT**

Before making any calls to CreateThreadPool, be certain that you first have called the Memory Manager function MaxApp1Zone to extend the application heap to its limit. You must call MaxApplZone from the main application thread before any other threads in your application run. ▲

### **ASSEMBLY-LANGUAGE INFORMATION**

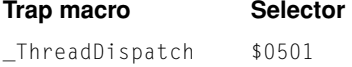

### **RESULT CODES**

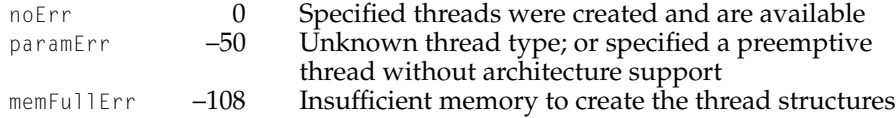

Thread Manager

### **SEE ALSO**

To allocate a thread from the pool created with CreateThreadPool, use the NewThread function described on [\(page 56\)](#page-55-0).

To determine how many threads in the pool are available for allocation, use the GetFreeThreadCount function described on [\(page 52\).](#page-51-0) To determine how many threads of a particular stack size are available, use the GetSpecificFreeThreadCount function described on [\(page 53\)](#page-52-0).

### <span id="page-51-0"></span>**GetFreeThreadCount 1**

You can use the GetFreeThreadCount function to determine how many threads are available to be allocated in a thread pool.

```
pascal OSErr GetFreeThreadCount(ThreadStyle threadStyle, 
                      short *freeCount);
threadStyle
               The type of thread to get information about. Cooperative is the 
               only type that you can specify. Historically, the Thread Manger 
               supported two types of threads, preemptive and cooperative,
```
but the Thread Manager no longer supports preemptive threads. freeCount A pointer to the number of threads available to be allocated.

### **DESCRIPTION**

The GetFreeThreadCount function determines how many threads are available to be allocated. The number of threads in the pool varies throughout execution of your application. Calls to CreateThreadPool add threads to the pool and calls to NewThread, when an existing thread is allocated, reduce the number of threads. You also add threads to the pool when you dispose of a thread with the DisposeThread function and specify that the thread be recycled.

### Thread Manager

#### **ASSEMBLY-LANGUAGE INFORMATION**

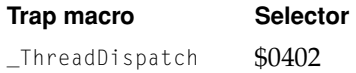

### **RESULT CODES**

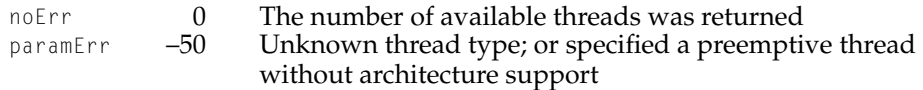

### **SEE ALSO**

Use the GetSpecificFreeThreadCount function (described next) to determine how many threads of a particular *stack size* are available.

### <span id="page-52-0"></span>**GetSpecificFreeThreadCount 1**

You can use the GetSpecificFreeThreadCount function to determine how many threads of a specified stack size are available to be allocated in a thread pool.

```
pascal OSErr GetSpecificFreeThreadCount
                      (ThreadStyle threadStyle, 
                      Size stackSize, short *freeCount):
threadStyle
              The type of thread to get information about. Cooperative is the 
              only type that you can specify. Historically, the Thread Manger 
              supported two types of threads, preemptive and cooperative, 
              but the Thread Manager no longer supports preemptive threads.
stackSize The stack size of the threads to get information about.
```
freeCount A pointer to the number of threads of the specified stack size available to be allocated.

#### Thread Manager

#### **DESCRIPTION**

The GetSpecificFreeThreadCount function determines how many threads with a stack size equal to or greater than the specified size are available to be allocated. Use this function instead of GetFreeThreadCount when you are interested not simply in the total number of available threads but when you want to know the number of available threads of a specified stack size as well.

The number of threads in the pool varies throughout execution of your application. Calls to CreateThreadPool add threads to the pool and calls to NewThread, when an existing thread is allocated, reduce the number of threads. You also add threads to the pool when you dispose of a thread with the DisposeThread function and specify that the thread be recycled.

### **ASSEMBLY-LANGUAGE INFORMATION**

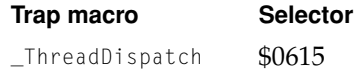

### **RESULT CODES**

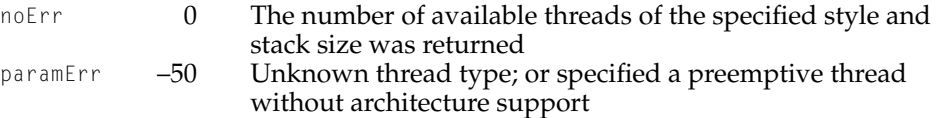

#### **SEE ALSO**

To determine how many threads of *any* stack size are available, use the GetFreeThreadCount function [\(\(page 52\)\)](#page-51-0).

### <span id="page-53-0"></span>**GetDefaultThreadStackSize 1**

You can use the GetDefaultThreadStackSize function to determine the default stack size required by a thread.

pascal OSErr GetDefaultThreadStackSize(ThreadStyle threadStyle, Size \*stackSize):

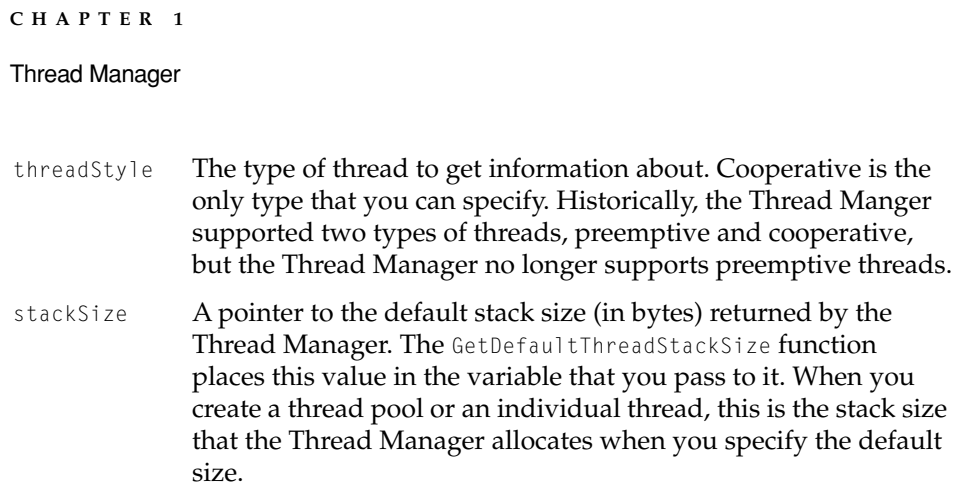

### **DESCRIPTION**

The GetDefaultThreadStackSize function returns, in the stackSize parameter, the default stack size required by a thread in your application. The Thread Manager determines the default stack size.

Keep in mind that the default stack size is not an absolute value that you must use but is a rough estimate.

### **ASSEMBLY-LANGUAGE INFORMATION**

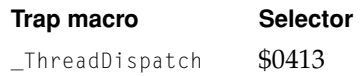

### **RESULT CODES**

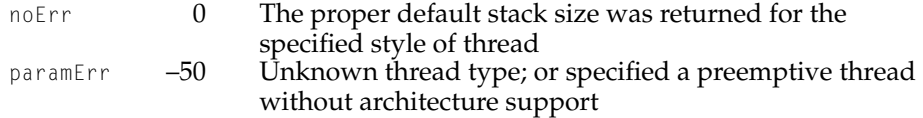

### **SEE ALSO**

To determine how much stack space is available for a particular thread, use the ThreadCurrentStackSpace function described on [\(page 61\).](#page-60-0)

Thread Manager

### Creating and Disposing of Threads 1

This section describes functions that allow you to create or allocate threads and to dispose of them when the code they contain has finished executing.

### <span id="page-55-0"></span>**NewThread 1**

You can use the NewThread function to create or allocate a thread with particular characteristics.

```
pascal OSErr NewThread(ThreadStyle threadStyle,
                        ThreadEntryProcPtr threadEntry,
                         void *threadParam,
                        Size stackSize,
                        ThreadOptions options,
                        void **threadResult,
                        ThreadID *threadMade);
threadStyle
               The type of thread to create. Cooperative is the only type that 
               you can specify. Historically, the Thread Manger supported two 
               types of threads, preemptive and cooperative, but the Thread 
               Manager no longer supports preemptive threads.
threadEntry A pointer to the thread entry function. 
threadParam
               A pointer to a value that the Thread Manager passes as a 
               parameter to the thread entry function. Specify nil if you are 
               passing no information. 
stackSize The stack size (in bytes) to allocate for this thread. This stack 
               must be large enough to handle saved thread context, normal 
               application stack usage, interrupt handling routines, and CPU 
               exceptions. Specify a stack size of 0 (zero) to request the Thread 
               Manager's default stack size. 
options Options that define characteristics of the new thread. See the 
               ThreadOptions data type ((page 48)) for details on the options. 
               You sum the options together to create a single options
               parameter.
```
# **CHAPTER 1** Thread Manager threadResult A pointer to the address of a location to hold the function result that is returned by the DisposeThread function when the thread terminates. Specify nil for this parameter if you are not interested in the function result. threadMade A pointer to the thread ID of the newly created or allocated thread that the NewThread function returns through this parameter. If there is an error, NewThread sets the value of threadMade to kNoThreadID.

### **DESCRIPTION**

The NewThread function creates a new thread or allocates one from the existing pool of threads. It returns a thread ID that you can use in other Thread Manager functions to identify the thread. If you want to allocate a thread from the pool of threads, specify the kUsePremadeThread option of the options parameter. Otherwise, NewThread creates a new thread.

When you request a thread from the existing pool, the Thread Manager allocates one that best fits your specified stack size. If you specify the kExactMatchThread option of the options parameter, the Thread Manager allocates a thread whose stack exactly matches your stack-size requirement or, if it can't allocate one because no such thread exists, it returns the threadTooManyReqsErr result code.

### **IMPORTANT**

Before making any calls to NewThread, be certain that you first have called the Memory Manager function MaxApp1Zone to extend the application heap to its limit. You must call MaxApp1Zone from the main application thread before any other threads in your application run. ▲

When you call the NewThread function, you pass, as the threadEntry parameter, a pointer to the name of the entry function to the thread. When the newly created thread runs initially, it begins by executing this function.

You can use the threadParam parameter to pass thread-specific information to a newly created or allocated thread. In the data structure pointed to by this parameter, you could place something like A5 information or the address of a window to update. You could also use this parameter to specify a place for a thread's local storage.

### **IMPORTANT**

Be sure to create the storage for the threadResult parameter in a place that is guaranteed to be available when the thread terminates—for example, in an application global variable or in a local variable of the application's main function (the main thread, by definition, cannot be disposed of so it is always available). Do not create the storage in a local variable of a subroutine that completes before the thread terminates or the storage will become invalid. ▲

### **SPECIAL CONSIDERATIONS**

Do not pass a routine descriptor as the threadEntry parameter to the NewThread function. For all Thread Manager functions that pass a procedure pointer, such as this one, you must pass the address of the routine, not the address of a routine descriptor. You are required to use routine descriptors when you write code in the PowerPC instruction set that passes a routine's address to code that might be in the 680x0 instruction set. However, the threads in your application must all be in the same instruction set— 680x0 or PowerPC. Therefore, the routine identified by the threadEntry parameter is by definition in the same instruction set as the NewThread function and a routine descriptor is not required.

### **ASSEMBLY-LANGUAGE INFORMATION**

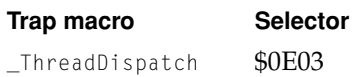

### **RESULT CODES**

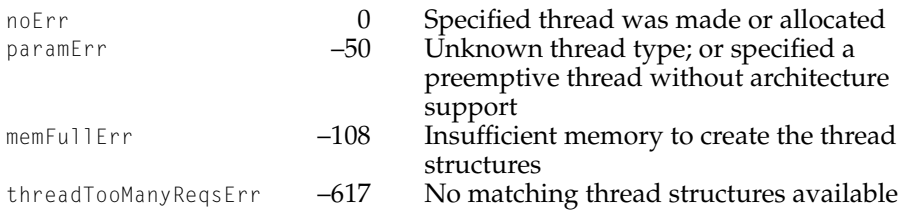

#### Thread Manager

### **SEE ALSO**

To dispose of a thread, use the DisposeThread function described next.

See the description of the ThreadOptions data type on [\(page 48\)](#page-47-0) for details on the characteristics you can specify in the options parameter.

For more information about the thread entry function, see the myThreadEntry function described on [\(page 85\).](#page-84-0)

### **DisposeThread 1**

You can use the DisposeThread function to delete a thread when it finishes executing.

```
pascal OSErr DisposeThread(ThreadID threadToDump, 
                        void *threadResult, 
                        Boolean recycleThread);
```
threadToDump

The thread ID of the thread to delete.

threadResult

A pointer to the thread's result. The DisposeThread function returns this result to an address which you originally specify with the threadResult parameter of the NewThread function when you create or allocate the thread. Pass a value of nil (0) if you are not interested in returning a function result.

recycleThread

A Boolean value that specifies whether to return the thread to the allocation pool or to remove it entirely. Specify False (0) to dispose of the thread entirely and True (1) to return it to the thread pool.

### **DESCRIPTION**

When a thread finishes executing, the Thread Manager automatically calls DisposeThread to delete it. Therefore, the only reason for you to explicitly call DisposeThread is to recycle a terminating thread. To do so, set the recycleThread parameter to True (1). The Thread Manager clears out the thread's internal data

Thread Manager

structure, resets it, and puts the thread in the thread pool where it can be used again as necessary.

The DisposeThread function returns the thread's function result in the threadResult parameter. You allocate the storage for the thread result when you create or allocate a thread with the NewThread function. See ["Passing Input and](#page-32-0)  [Output Parameters to a New Thread" beginning on page 1-33](#page-32-0) for an example of how to set up storage for the thread result when you create a new thread.

### **IMPORTANT**

You cannot explicitly dispose of the main application thread. If you attempt to do so, DisposeThread returns the threadProtocolErr result code. ▲

When your application terminates, the Thread Manager calls DisposeThread to terminate any active threads. It terminates stopped and ready threads first but in no special order. It terminates the currently running thread last. This thread should always be the main application thread.

### **ASSEMBLY-LANGUAGE INFORMATION**

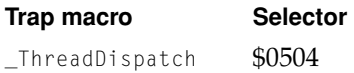

### **RESULT CODES**

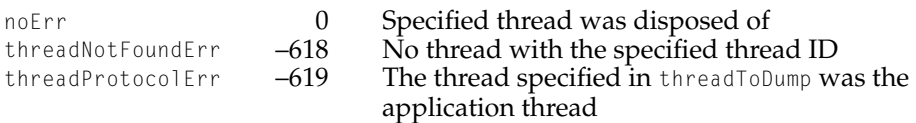

#### **SEE ALSO**

To install a callback function to do special cleanup when a thread terminates, use the SetThreadTerminator function described on [\(page 81\)](#page-80-0).

### Getting Information About Specific Threads 1

This section describes functions that allow you to get information about a specific thread.

Thread Manager

### <span id="page-60-0"></span>**ThreadCurrentStackSpace 1**

You can use the ThreadCurrentStackSpace function to determine the amount of stack space that is available for any thread in your application.

pascal OSErr ThreadCurrentStackSpace(ThreadID thread, unsigned long \*freeStack);

- thread The thread ID of the thread about which you want information.
- freeStack A pointer to the amount of stack space (in bytes) that is available to the specified thread. The ThreadCurrentStackSpace function returns this information.

### **DESCRIPTION**

The ThreadCurrentStackSpace function returns the amount of stack space (in bytes) that is available for a specified thread.

This function is primarily useful during debugging since you determine the maximum amount of stack space you need for any particular thread before you ship your application. However, if your application calls a recursive function that could call itself many times, you might want to use ThreadCurrentStackSpace to keep track of the stack space and take appropriate action if it becomes too low.

### **ASSEMBLY-LANGUAGE INFORMATION**

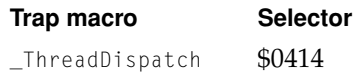

### **RESULT CODES**

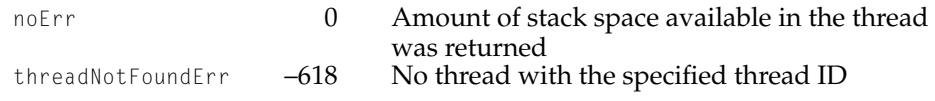

Thread Manager

### **SEE ALSO**

To determine the default size that the Thread Manager assigns to threads use the GetDefaultThreadStackSize function described on [\(page 54\).](#page-53-0)

For information on how to optimize memory use in a threaded application, see the section ["Thread Stacks" \(page 17\)](#page-16-0).

### **MacGetCurrentThread 1**

You can use the MacGetCurrentThread function to obtain the thread ID of the currently executing thread.

pascal OSErr MacGetCurrentThread (ThreadID \*currentThreadID);

currentThreadID

A pointer to the thread ID of the current thread. The MacGetCurrentThread function returns this information.

### **DESCRIPTION**

The MacGetCurrentThread function retrieves the thread ID of the currently executing thread and places it in the currentThreadID parameter. You can use the thread ID in functions such as GetThreadState and SetThreadState to get and set the state of a thread.

### **ASSEMBLY-LANGUAGE INFORMATION**

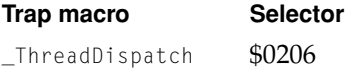

### **RESULT CODES**

noErr 0 ID of the current thread was returned<br>threadNotFoundFrr -618 No current thread  $three$ dNotFoundFrr  $-618$ 

### **SEE ALSO**

The ThreadID data type is described on [\(page 47\).](#page-46-0)

### **62** Thread Manager Reference

**8/25/99 Apple Computer, Inc.**

Thread Manager

### <span id="page-62-0"></span>**GetThreadState 1**

You can use the GetThreadState function to obtain the state of any thread.

```
pascal OSErr GetThreadState(ThreadID threadToGet, 
                     ThreadState *threadState);
```
threadToGet

The thread ID of the thread about which you want information.

threadState

A pointer to a ThreadState data structure in which GetThreadState places the information about the state of the specified thread.

### **DESCRIPTION**

The GetThreadState function returns the state of the specified thread. A thread can be in one of three states: ready to execute (kThreadReadyState), stopped (kStoppedThreadState), or executing (kRunningThreadState).

### **ASSEMBLY-LANGUAGE INFORMATION**

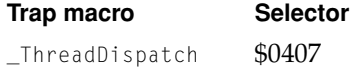

### **RESULT CODES**

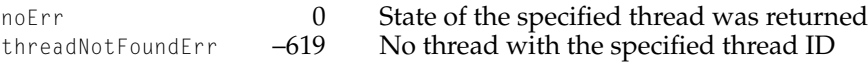

### **SEE ALSO**

To change the state of a specified thread, use SetThreadState described on [\(page 67\)](#page-66-0).

The ThreadState data type is described on [\(page 45\)](#page-44-0).

### Thread Manager

### Scheduling Threads 1

This section describes functions that allow you to control the execution of threads.

### <span id="page-63-0"></span>**YieldToAnyThread 1**

You can use the YieldToAnyThread function to relinquish the current thread's control.

pascal OSErr YieldToAnyThread(void);

### **DESCRIPTION**

The YieldToAnyThread function invokes the Thread Manager's scheduling mechanism. The current thread relinquishes control and the Thread Manager schedules the next available thread.

The current thread is suspended in the ready state and awaits rescheduling when the CPU is available. When the suspended thread is scheduled again, YieldToAnyThread regains control and returns to the function that called it.

If you have installed a custom scheduler, the Thread Manager passes it the thread ID of the suspended thread.

In each thread you must make one or more strategically placed calls to relinquish control to another thread. You can either make this yield call or another yield call such as YieldToThread; or you can make a call such as SetThreadState to explicitly change the state of the thread.

### **SPECIAL CONSIDERATIONS**

Threads must yield in the CPU addressing mode (24-bit or 32-bit) in which the application was launched.

#### Thread Manager

#### **ASSEMBLY-LANGUAGE INFORMATION**

**Trap macro Selector**  ThreadDispatch \$303C

### **RESULT CODES**

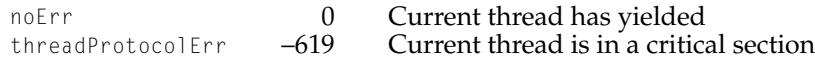

### **SEE ALSO**

To relinquish control to a specific thread, use the YieldToThread function described next.

To change the state of a specified thread, use the SetThreadState function described on [\(page 67\)](#page-66-0).

For more information on how the Thread Manager schedules threads, see ["Scheduling" beginning on page 1-11](#page-10-0).

### <span id="page-64-0"></span>**YieldToThread 1**

You can use the YieldToThread function to relinquish the current thread's control to a particular thread.

pascal OSErr YieldToThread(ThreadID suggestedThread);

suggestedThread

The ID of the thread to yield control to.

#### **DESCRIPTION**

The YieldToThread function invokes the Thread Manager's scheduling mechanism. The current thread relinquishes control and passes the thread ID of a thread for the Thread Manager to schedule. The Thread Manager schedules this thread if it is available. Otherwise, the Thread Manager schedules the next available thread.

### Thread Manager

The current thread is suspended in the ready state and awaits rescheduling when the CPU is available. When the suspended thread is scheduled again, YieldToThread regains control and returns to the function that called it.

If you have installed a custom scheduler, the Thread Manager passes it the thread ID of the suspended thread.

In each thread you must make one or more strategically placed calls to relinquish control to another thread. You can either make this yield call or another yield call such as YieldToAnyThread; or you can make a call such as Set ThreadState to explicitly change the state of the thread.

### **SPECIAL CONSIDERATIONS**

Threads must yield in the CPU addressing mode (24-bit or 32-bit) in which the application was launched.

### **ASSEMBLY-LANGUAGE INFORMATION**

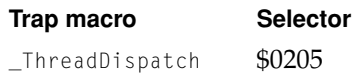

### **RESULT CODES**

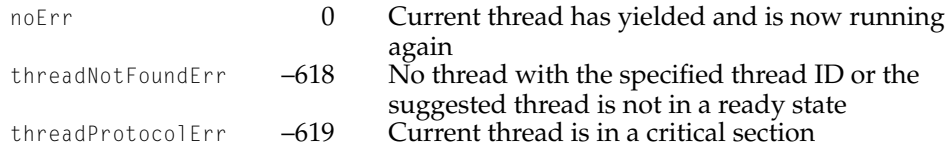

### **SEE ALSO**

To relinquish control without naming a specific thread, use the YieldToAnyThread function described on [\(page 64\)](#page-63-0).

To change the state of a specified thread, use the SetThreadState function described on next.

For more information on how the Thread Manager schedules threads, see ["Scheduling" beginning on page 1-11](#page-10-0).

### <span id="page-66-0"></span>**SetThreadState 1**

You can use the SetThreadState function to change the state of any thread.

```
pascal OSErr SetThreadState(ThreadID threadToSet, 
                        ThreadState newState, 
                        ThreadID suggestedThread);
```

```
threadToSet
```
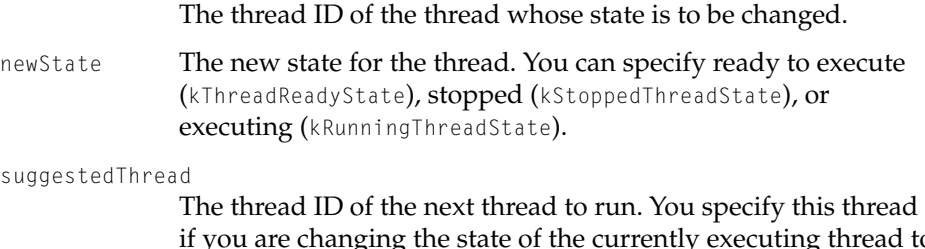

if you are changing the state of the currently executing thread to stopped or ready to run. Pass kNoThreadID if you do not want to specify a particular thread to run next. In this case, the Thread Manager schedules the next available thread to run.

### **DESCRIPTION**

The SetThreadState function changes the state of the specified thread. The effect of SetThreadState depends on whether the thread you specify for changing is the currently executing thread or another thread. If you specify the current thread and thus change the state to stopped or ready, SetThreadState invokes the Thread Manager scheduling mechanism. The current thread relinquishes control (it is put in the state you specify, stopped or ready) and the Thread Manager schedules the thread that you specify with the suggestedThread parameter. If this thread is unavailable for running, or if you passed kNoThreadID, the Thread Manager schedules the next available thread.

If you change the state of the current thread to ready, the Thread Manager suspends it awaiting availability of the CPU. When it is rescheduled, SetThreadState regains control and returns to the function that called it.

If you have installed a custom scheduler, the Thread Manager passes it the thread ID of the suspended thread.

If you specify a thread other than the currently executing thread, no rescheduling occurs. If you change the state from ready to stopped, the thread is

### Thread Manager

removed from the scheduling queue. The Thread Manager does not schedule this thread for execution again until you change its state to ready. On the other hand, if you change the state from stopped to ready, you have in effect put the thread in the scheduling queue, and the Thread Manager gives it CPU time as soon as it reaches the top of the scheduling queue.

### **SPECIAL CONSIDERATIONS**

Threads must yield in the CPU addressing mode (24-bit or 32-bit) in which the application was launched.

### **ASSEMBLY-LANGUAGE INFORMATION**

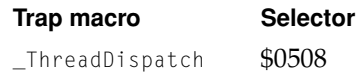

### **RESULT CODES**

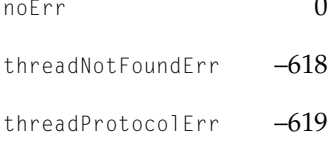

Thread was put in the specified state; if this was the current thread, it is now running again No thread with the specified thread ID, or the suggested thread is not in a ready state Specified thread is in a critical section, or the new state that was specified is an invalid state

### **SEE ALSO**

To obtain the state of any thread, use the GetThreadState function described on [\(page 63\)](#page-62-0).

To relinquish control to the next available thread, use the YieldToAnyThread function described on [\(page 64\).](#page-63-0) To relinquish control to a specific thread, use the YieldToThread function described on [\(page 65\)](#page-64-0).

The ThreadState data structure is described on [\(page 45\)](#page-44-0).

For more information on how the Thread Manager schedules threads, see ["Scheduling" beginning on page 1-11](#page-10-0).

To set the state of the current thread before it exits a critical section of code, use the SetThreadStateEndCritical function described on [\(page 71\).](#page-70-0)

Thread Manager

Preventing Scheduling 1

This section describes functions that allow you to turn scheduling off and back on again.

### <span id="page-68-0"></span>**ThreadBeginCritical 1**

You can use the ThreadBeginCritical function to indicate that the thread is entering a critical code section.

pascal OSErr ThreadBeginCritical(void);

### **DESCRIPTION**

The ThreadBeginCritical function disables scheduling by marking the beginning of a section of critical code. That is, no other threads in the current application can run—even if the current thread yields control—until the current thread exits the critical section (by calling the ThreadEndCritical function). Disabling scheduling allows the currently executing function to look at or change shared or global data safely. You can nest critical sections within a thread.

### **ASSEMBLY-LANGUAGE INFORMATION**

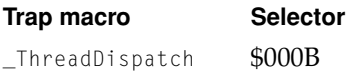

### **RESULT CODES**

noErr 0 Current thread can now execute critical section

### **SEE ALSO**

To mark the end of a critical code section and turn scheduling back on, use the ThreadEndCritical function (described next). If you also need to set the state of the current thread before scheduling is turned back on, use the SetThreadStateEndCritical function (described on [\(page 71\)\)](#page-70-0).

### <span id="page-69-0"></span>**ThreadEndCritical 1**

You can use the ThreadEndCritical function to indicate that the thread is leaving a critical code section.

pascal OSErr ThreadEndCritical(void);

### **DESCRIPTION**

The ThreadEndCritical function turns scheduling back on by indicating that the thread is exiting a critical section of code. All scheduling operations are now available to the application.

### **ASSEMBLY-LANGUAGE INFORMATION**

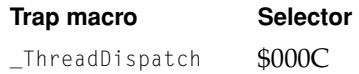

### **RESULT CODES**

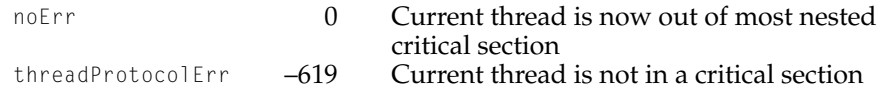

### **SEE ALSO**

Use the ThreadBeginCritical function (described on [\(page 69\)](#page-68-0)) to mark the beginning of a critical code section and turn scheduling off.

If you need to set the state of the current thread before scheduling is turned back on, use the SetThreadStateEndCritical function described next.

Thread Manager

### <span id="page-70-0"></span>**SetThreadStateEndCritical 1**

You can use the SetThreadStateEndCritical function to change the state of the current thread and exit that thread's critical section at the same time.

```
pascal OSErr SetThreadStateEndCritical(ThreadID threadToSet, 
                       ThreadState newState,
                        ThreadID suggestedThread);
```
threadToSet

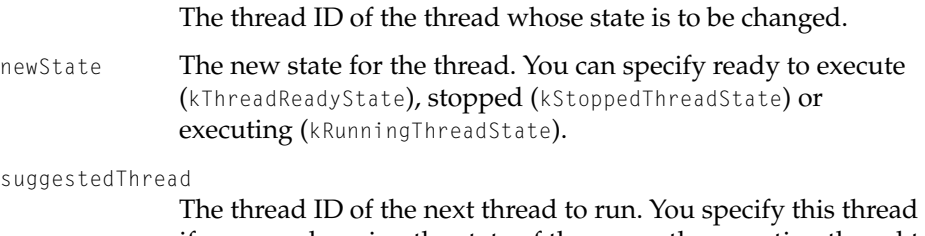

if you are changing the state of the currently executing thread to stopped or ready to run. Pass kNoThreadID if you do not want to specify a particular thread to run next. In this case, the Thread Manager schedules the next available thread to run.

### **DESCRIPTION**

The SetThreadStateEndCritical function does in one step the same thing that ThreadEndCritical and SetThreadState function do in two steps; that is, change the state of the thread and exit the thread's critical section.

### **Note**

Historically, the primary purpose of the SetThreadStateFndCritical function was to close the scheduling window at the end of a critical section. A preemptive thread that was waiting while the critical section of code was executing could begin executing before you changed the state of the current thread to stopped with the SetThreadState function. Obviously, because the Thread Manager no longer supports preemptive threads, this function is no longer necessary to close the scheduling window, but you can still use it to change the state of a thread and exit a critical section in one step instead of two.

### Thread Manager

When you change the state of the currently executing thread, the Thread Manager schedules the thread you specify with the suggestedThread parameter. If this thread is unavailable or if you pass kNoThreadID, the Thread Manager schedules the next available thread.

### **ASSEMBLY-LANGUAGE INFORMATION**

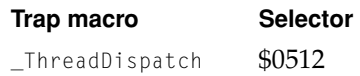

### **RESULT CODES**

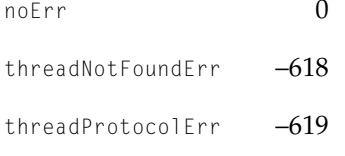

Thread was put in the specified state; if this was the current thread, it is now running again No thread with the specified thread ID, or the suggested thread is not in a ready state Current thread is not in a critical section, or the new state that was specified is an invalid state

### **SEE ALSO**

To mark a section of code as critical, use the ThreadBeginCritical described on [\(page 69\)](#page-68-0) and the ThreadEndCritical function described on [\(page 70\).](#page-69-0)

To change the state of any thread, use the SetThreadState function described on [\(page 67\)](#page-66-0).

For more information on how the Thread Manager schedules threads, see ["Scheduling" beginning on page 1-11](#page-10-0).

### Getting Information and Scheduling Threads During Interrupts 1

This section describes functions that allow you to get information about threads and to schedule threads at times when your application is not necessarily the current process, such as during the execution of interrupt code.
<span id="page-72-2"></span><span id="page-72-1"></span>Thread Manager

## <span id="page-72-0"></span>**GetThreadCurrentTaskRef 1**

You can use the GetThreadCurrentTaskRef function to obtain a thread task reference.

pascal OSErr GetThreadCurrentTaskRef (ThreadTaskRef \*threadTRef);

threadTRef A pointer to a thread task reference, which the GetThreadCurrentTaskRef function returns.

## **DESCRIPTION**

The GetThreadCurrentTaskRef function returns a thread task reference. The thread task reference is somewhat of a misnomer because it identifies your application context, not a particular thread. Identifying your application context is necessary in situations where you aren't guaranteed that your application is the current context—such as during the execution of an interrupt routine. In such cases, you need both the thread ID to identify the thread and the thread task reference to identify the application context.

After you obtain the thread task reference, you can use it in the GetThreadStateGivenTaskRef and SetThreadReadyGivenTaskRef functions to get and set information about specific threads in your application at times when you are not guaranteed that your application is the current context.

### **ASSEMBLY-LANGUAGE INFORMATION**

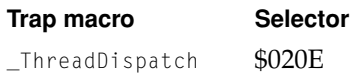

### **RESULT CODES**

noErr 0 Thread task reference was returned

## **SEE ALSO**

To get information about a thread when your application is not the current process, use the GetThreadStateGivenTaskRef function described next.

<span id="page-73-3"></span><span id="page-73-2"></span><span id="page-73-1"></span>Thread Manager

To change the state of a thread from stopped to ready when your application is not the current process, use the SetThreadReadyGivenTaskRef function described on [\(page 75\).](#page-74-0)

The ThreadTaskRef data type is described on [\(page 46\).](#page-45-0)

## <span id="page-73-0"></span>**GetThreadStateGivenTaskRef 1**

You can use the GetThreadStateGivenTaskRef function to obtain the state of a thread when your application is not necessarily the current process—for example, during execution of an interrupt routine.

```
pascal OSErr GetThreadStateGivenTaskRef(ThreadTaskRef threadTRef,
                        ThreadID threadToGet,
                        ThreadState *threadState);
```
threadTRef The thread task reference of the application containing the thread whose state you want to determine.

threadToGet

The thread ID of the thread whose state you want to determine.

threadState

 A pointer to a thread state variable in which the function places the state of the specified thread.

### **DESCRIPTION**

The GetThreadStateGivenTaskRef function returns the state of the specified thread. You can use GetThreadStateGivenTaskRef at times when you aren't guaranteed that your application is the current context, such as during execution of an interrupt routine. In such cases you must identify the thread task reference (the application context) as well as the thread ID.

You obtain the thread task reference for your application with the GetThreadCurrentTaskRef function.

### Thread Manager

### **ASSEMBLY-LANGUAGE INFORMATION**

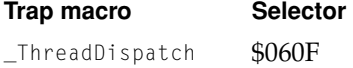

## **RESULT CODES**

<span id="page-74-4"></span><span id="page-74-1"></span>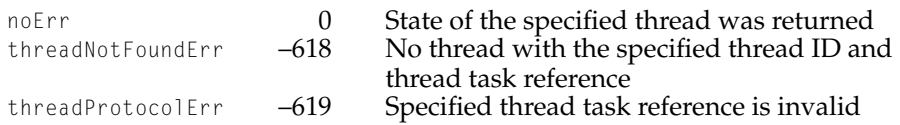

#### **SEE ALSO**

<span id="page-74-3"></span><span id="page-74-2"></span>To determine the thread task reference (application context) for your application, use the GetThreadCurrentTaskRef function described on [\(page 73\)](#page-72-0).

To change the state of a thread from stopped to ready when your application is not the current process, use the SetThreadReadyGivenTaskRef function described next.

The ThreadTaskRef data type is described on [\(page 46\).](#page-45-0)

## <span id="page-74-0"></span>**SetThreadReadyGivenTaskRef 1**

You can use the SetThreadReadyGivenTaskRef function to change the state of a thread from stopped to ready when your application is not the current process.

pascal OSErr SetThreadReadyGivenTaskRef(ThreadTaskRef threadTRef, ThreadID threadToSet);

threadTRef The thread task reference of the application containing the thread whose state you want to change.

threadToSet

The thread ID of the thread whose state you want to change.

#### Thread Manager

#### **DESCRIPTION**

The SetThreadReadyGivenTaskRef function changes the state of a thread from stopped to ready to execute. In other words, when you mark a thread as ready to run with this function, the Thread Manager does not put it immediately into the scheduling queue but does so the next time it reschedules threads.

You can use SetThreadStateGivenTaskRef at times when you aren't guaranteed that your application is the current context, such as during execution of an interrupt routine. In such cases you must identify the thread task reference (the application context) as well as the thread ID.

You obtain the thread task reference for your application with the GetThreadCurrentTaskRef function.

## **IMPORTANT**

The SetThreadReadyGivenTaskRef function allows you to do one thing only—change a thread from stopped to ready to execute. You cannot change the state of an executing thread to ready or stopped, nor can you change the state of a ready thread to executing or stopped with this call. ▲

## **ASSEMBLY-LANGUAGE INFORMATION**

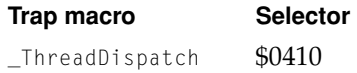

## **RESULT CODES**

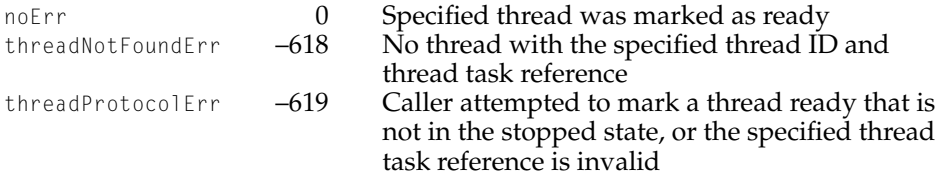

### **SEE ALSO**

To obtain the thread task reference of your application, use the GetThreadCurrentTaskRef function described on [\(page 73\).](#page-72-0)

#### <span id="page-76-2"></span><span id="page-76-1"></span>Thread Manager

To determine the state of a thread when your application is not the current process, use the GetThreadStateGivenTaskRef function described on [\(page 74\).](#page-73-0)

See ["Using Threads With I/O" beginning on page 1-36](#page-35-0) for an example of using the SetThreadReadyGivenTaskRef function to wake up a thread from a completion routine.

## Installing Custom Scheduling, Switching, Terminating, and Debugging Functions 1

<span id="page-76-3"></span><span id="page-76-0"></span>This section describes functions that enable you to install custom functions that are called whenever a thread is scheduled or terminates or when the context switches. There is also a function for installing debugging functions that the Thread Manager calls whenever it creates, schedules, or disposes of a thread.

## **SetThreadScheduler 1**

You can use the SetThreadScheduler function to install a custom scheduling function (custom scheduler).

pascal OSErr SetThreadScheduler (ThreadSchedulerProcPtr threadScheduler);

threadScheduler

A pointer to a custom scheduler. Specify nil if you want to remove an installed custom scheduler and use the default Thread Manager scheduling mechanism.

### **DESCRIPTION**

The SetThreadScheduler function installs a custom scheduler that runs in conjunction with the default Thread Manager scheduling mechanism. The Thread Manager uses a scheduler information structure [\(\(page 49\)\)](#page-48-0) to pass the custom scheduler the ID of the current thread and the ID of the thread that the Thread Manager has scheduled to run next.

A custom scheduler should return to the Thread Manager the ID of the thread that it determines to schedule. If it does not determine a particular thread to schedule, it should return the constant kNoThreadID and the Thread Manager default scheduling mechanism schedules the next thread.

#### Thread Manager

If you already have a custom scheduler installed when you call SetThreadScheduler, it replaces the old one with a new one. If you want to remove your custom scheduler and return to using the default Thread Manager scheduling mechanism, call SetThreadScheduler and specify a value of nil for the parameter.

## <span id="page-77-0"></span>**IMPORTANT**

The SetThreadScheduler function automatically disables scheduling to avoid any reentrancy problems with the custom scheduling function. Therefore, in your custom scheduling function, you should make no yield calls or other calls that would cause scheduling to occur. ▲

## **SPECIAL CONSIDERATIONS**

Do not pass a routine descriptor as the threadScheduler parameter to the SetThreadScheduler function. As with all Thread Manager functions that pass a procedure pointer, you must pass the address of the routine, not the address of a routine descriptor. You are required to use routine descriptors when you write code in the PowerPC instruction set that passes a routine's address to code that might be in the 680x0 instruction set. However, the threads in your application must all be in the same instruction set—680x0 or PowerPC. Therefore, the routine identified by the threadScheduler parameter is by definition in the same instruction set as the SetThreadScheduler function and a routine descriptor is not required.

## **ASSEMBLY-LANGUAGE INFORMATION**

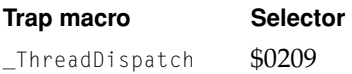

## **RESULT CODES**

noErr 0 Specified scheduler was installed

## **SEE ALSO**

For more information on the custom scheduling function, see the MyThreadScheduler function on [\(page 86\)](#page-85-0) and ["Custom Scheduler" \(page 13\).](#page-12-0)

**8/25/99 Apple Computer, Inc.**

<span id="page-78-2"></span><span id="page-78-1"></span><span id="page-78-0"></span>Thread Manager

For more information on how the Thread Manager schedules threads, see ["Scheduling" beginning on page 1-11](#page-10-0).

## **SetThreadSwitcher 1**

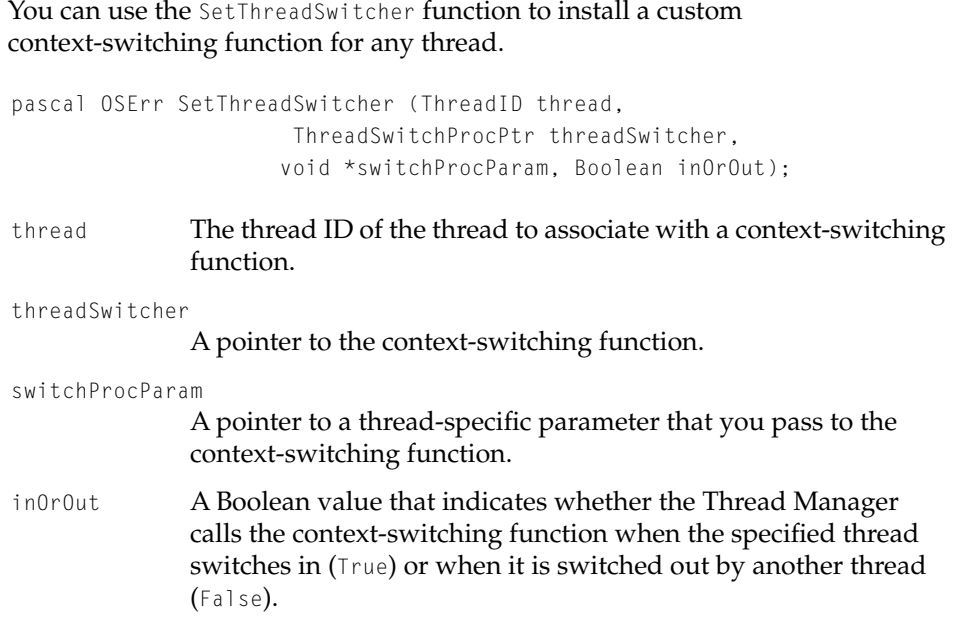

## **DESCRIPTION**

The SetThreadSwitcher function installs a custom context-switching function that is associated with a specified thread. The custom switching function allows you to save context information in addition to the default context information that the Thread Manager automatically saves when it switches contexts. The default context information consists of the CPU registers, the FPU registers (if any), and the location of the thread's context.

You must actually define two context-switching functions, one for leaving a thread and another for entering a thread. When leaving a thread, you call the outer context-switching function to save additional context information. When reentering a thread, you call the inner context-switching function to restore the

#### Thread Manager

extra information that was saved on exit. Use the inOrOut parameter of the SetThreadSwitcher function to specify which type of context-switching function is being installed.

<span id="page-79-0"></span>You can pass a different switchProcParam parameter to each thread, which allows you to write a single, application-wide custom switching function and then pass any thread-specific information when the Thread Manager calls the switching function for that thread.

### **IMPORTANT**

The SetThreadSwitcher function automatically disables scheduling to avoid any reentrancy problems with the custom switching function. Therefore, in the custom switching function, you should make no yield calls or other calls that would cause scheduling to occur. ▲

#### **SPECIAL CONSIDERATIONS**

Do not pass a routine descriptor as the threadSwitcher parameter to the SetThreadSwitcher function. As with all Thread Manager functions that pass a procedure pointer, you must pass the address of the routine, not the address of a routine descriptor. You are required to use routine descriptors when you write code in the PowerPC instruction set that passes a routine's address to code that might be in the 680x0 instruction set. However, the threads in your application must all be in the same instruction set—680x0 or PowerPC. Therefore, the routine identified by the threadSwitcher parameter is by definition in the same instruction set as the SetThreadSwitcher function and a routine descriptor is not required.

## **ASSEMBLY-LANGUAGE INFORMATION**

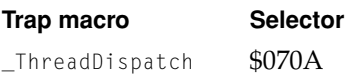

#### **RESULT CODES**

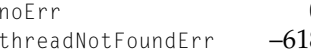

0 Specified thread switcher was installed<br>8 No thread with the specified thread ID No thread with the specified thread ID

## <span id="page-80-2"></span><span id="page-80-0"></span>Thread Manager

## **SEE ALSO**

<span id="page-80-3"></span><span id="page-80-1"></span>For more information on the custom context-switching function, see the MyThreadSwitch function on [\(page 87\)](#page-86-0) and "Custom Context-Switching [Function" \(page 16\).](#page-15-0)

For information about the default context that the Thread Manager saves, see ["Default Saved Thread Context" \(page 15\)](#page-14-0).

## **SetThreadTerminator 1**

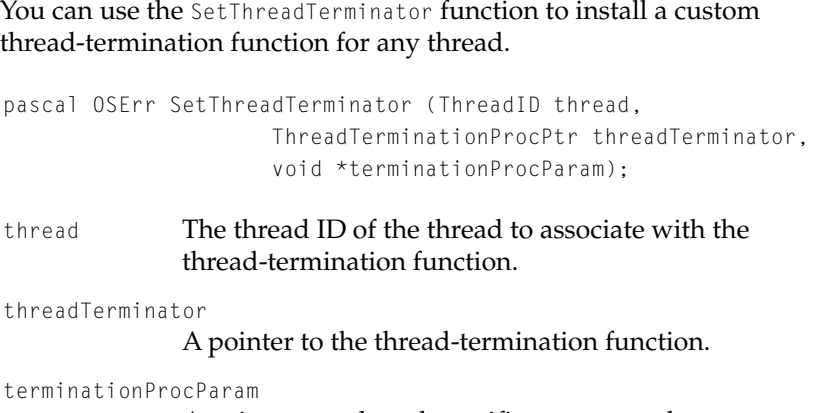

A pointer to a thread-specific parameter that you pass to the thread-termination function.

## **DESCRIPTION**

The Thread Manager calls the custom termination function whenever the specified thread completes execution of its code or when you manually dispose of the thread with the DisposeThread function.

You can pass a different terminationProcParam parameter to each thread, which allows you to write a single, application-wide custom thread-termination function and then pass any thread-specific information when the Thread Manager calls the termination function for that thread.

#### <span id="page-81-1"></span>Thread Manager

#### **SPECIAL CONSIDERATIONS**

Do not pass a routine descriptor as the threadTerminator parameter to the SetThreadTerminator function. As with all Thread Manager functions that pass a procedure pointer, you must pass the address of the routine, not the address of a routine descriptor. You are required to use routine descriptors when you write code in the PowerPC instruction set that passes a routine's address to code that might be in the 680x0 instruction set. However, the threads in your application must all be in the same instruction set—680x0 or PowerPC. Therefore, the routine identified by the threadTerminator parameter is by definition in the same instruction set as the SetThreadTerminator function and a routine descriptor is not required.

## **ASSEMBLY-LANGUAGE INFORMATION**

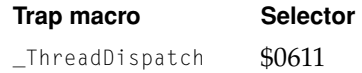

#### **RESULT CODES**

<span id="page-81-2"></span><span id="page-81-0"></span>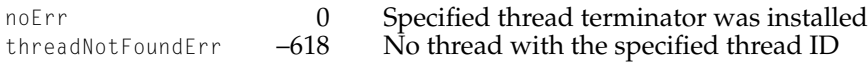

#### **SEE ALSO**

To manually dispose of a thread, use the DisposeThread function described on [\(page 59\)](#page-58-0).

For more information on the custom thread-termination function, see the MyThreadTermination function on [\(page 88\)](#page-87-0).

For more information on what the Thread Manager does when a thread terminates, see ["Creating and Disposing of Threads" \(page 18\)](#page-17-0).

<span id="page-82-1"></span><span id="page-82-0"></span>Thread Manager

## **SetDebuggerNotificationProcs 1**

You can use the SetDebuggerNotificationProcs function to install functions that notify the debugger when a thread is created, disposed of, or scheduled. You generally use this function only during development of an application.

```
pascal OSErr SetDebuggerNotificationProcs
                     (DebuggerNewThreadProcPtr notifyNewThread,
                     DebuggerDisposeThreadProcPtr notifyDisposeThread,
                     DebuggerThreadSchedulerProcPtr 
                     notifyThreadScheduler);
```
notifyNewThread

A pointer to the callback function that notifies the debugger when a thread is created.

## notifyDisposeThread

A pointer to the callback function that notifies the debugger when a thread is disposed of. This function is called whether you manually dispose of a thread with the DisposeThread function or if a thread disposes of itself automatically when it returns from its highest level of code.

## notifyThreadScheduler

A pointer to the callback function that notifies the debugger when a thread is scheduled.

## **DESCRIPTION**

The SetDebuggerNotificationProcs function provides debugging support in a threaded application by letting you know when any thread is created, disposed of, or scheduled. The SetDebuggerNotificationProcs function installs three separate callback functions that return the thread ID of a newly created thread, the thread ID of a newly disposed of thread, and the thread ID of a newly scheduled thread.

#### Thread Manager

## **Note**

The SetDebuggerNotificationProcs function always installs all three of the debugging functions. You cannot set only one or two of these functions, nor can you chain them together. These restrictions ensure that the function that calls SetDebuggerNotificationProcs owns all three of the debugging functions. If you want to prevent one or two of these debugging functions from being called, you can do so by setting them to nil.  $\bullet$ 

<span id="page-83-0"></span>The Thread Manager calls the disposing-notification callback function whether you manually dispose of a thread with the DisposeThread function or if a thread disposes of itself automatically when it returns from its highest level of code.

To guarantee that the debugger is getting an accurate view of scheduling, the Thread Manager doesn't call the scheduling-notification callback function until both the generic Thread Manager scheduler and any custom thread scheduler have decided on a thread to schedule.

### **SPECIAL CONSIDERATIONS**

Do not pass a routine descriptor as any of the parameters to the SetDebuggerNotificationProcs function. As with all Thread Manager functions that pass a procedure pointer, you must pass the address of the routine, not the address of a routine descriptor. You are required to use routine descriptors when you write code in the PowerPC instruction set that passes a routine's address to code that might be in the 680x0 instruction set. However, the threads in your application must all be in the same instruction set—680x0 or PowerPC. Therefore, the routines identified by the parameters in this function are by definition in the same instruction set as the SetDebuggerNotificationProcs function and a routine descriptor is not required.

## **ASSEMBLY-LANGUAGE INFORMATION**

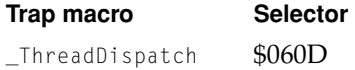

#### **RESULT CODES**

noErr 0 Debugger procedures were installed

#### <span id="page-84-2"></span><span id="page-84-0"></span>Thread Manager

## **SEE ALSO**

<span id="page-84-4"></span>To create or allocate a new thread, use the NewThread function described on [\(page 56\)](#page-55-0).

To dispose of a thread, use the DisposeThread function described on [\(page 59\).](#page-58-0)

To schedule a thread, you can use a yield function such as YieldToAnyThread ([\(page 64\)](#page-63-0)) or YieldToThread [\(\(page 65\)\)](#page-64-0) or a function to change the state of a thread, such as SetThreadState [\(\(page 67\)\)](#page-66-0).

## Application-Defined Routines 1

<span id="page-84-3"></span><span id="page-84-1"></span>This section describes the function that you must provide as the entry point for any thread that your application creates and it describes all the custom functions that you can install, such as custom scheduling or context-switching functions.

## **MyThreadEntry 1**

You must provide a MyThreadEntry function as the entry point to any thread that you create in your application.

typedef pascal void\* MyThreadEntry(void \*threadParam);

threadParam

A pointer to a void data structure passed to this function by the NewThread function.

### **DESCRIPTION**

The MyThreadEntry function is the entry point to a new thread. When you create or allocate a new thread with the NewThread function, you pass the name of this entry function. You also pass a parameter that the Thread Manager passes on to the MyThreadEntry function. You can use this parameter to pass thread-specific information to the newly created or allocated thread. For example, you could pass something like A5 information or the address of a window to update. Or you use this parameter to specify local storage for a thread that other threads could access.

Thread Manager

<span id="page-85-2"></span>When the code in a thread finishes executing, the Thread Manager automatically calls the DisposeThread function to dispose of the thread. The MyThreadEntry function passes its function result to DisposeThread. The DisposeThread function passes this result back to the NewThread function that called MyThreadEntry to begin with.

<span id="page-85-3"></span><span id="page-85-1"></span>This mechanism allows you to spawn a thread that does some work and then continue with your original thread. When the spawned thread is finished doing its work—for example a calculation—it returns the result to the original thread**.** 

## **SEE ALSO**

See ["Passing Input and Output Parameters to a New Thread" beginning on](#page-32-0)  [page 1-33](#page-32-0) for an example of passing input and output parameters between one thread and the thread entry function in a newly created thread.

## <span id="page-85-0"></span>**MyThreadScheduler 1**

You may provide a custom scheduling function, MyThreadScheduler, to supplement the Thread Manager default scheduling mechanism.

typedef pascal ThreadID MyThreadScheduler(SchedulerInfoRecPtr schedulerInfo);

schedulerInfo

A pointer to the scheduler information record that the Thread Manager uses to pass information to MyThreadScheduler.

### **DESCRIPTION**

You use the SetThreadScheduler function to install the MyThreadScheduler custom scheduling function (custom scheduler). The MyThreadScheduler function does not supplant the Thread Manager scheduling mechanism but rather works in conjunction with it.

Whenever scheduling occurs, the Thread Manager passes a scheduler information structure to MyThreadScheduler. Among other information, he scheduler information structure contains the thread ID of the current thread and the thread ID of the thread that the application has scheduled to run next.

#### Thread Manager

The MyThreadScheduler function returns to the Thread Manager the thread ID of the thread that it has chosen to schedule and the Thread Manager does the actual scheduling. If MyThreadScheduler decides not to schedule a thread, it returns the constant kNoThreadID and the Thread Manager default scheduling mechanism schedules the next thread.

## **IMPORTANT**

<span id="page-86-2"></span>When the SetThreadScheduler function installs the custom scheduler, it automatically disables scheduling to avoid any reentrancy problems. Therefore, in the custom scheduler, you should make no yield calls or other calls that would cause scheduling to occur.

### **SEE ALSO**

<span id="page-86-3"></span><span id="page-86-1"></span>See ["The Scheduler Information Structure" \(page 49\)](#page-48-0) for more information on how the Thread Manager passes information to MyThreadScheduler.

For more information on how the Thread Manager schedules threads to run, see ["Scheduling" beginning on page 1-11](#page-10-0).

## <span id="page-86-0"></span>**MyThreadSwitch 1**

You may provide a custom switching function, MyThreadSwitch, to add to the thread context information that the Thread Manager saves and restores.

typedef pascal void MyThreadSwitch(ThreadID threadBeingSwitched, void \*switchProcParam);

threadBeingSwitched

The thread ID of the thread whose context is being switched.

switchProcParam

A pointer to a void that the SetThreadSwitcher function passes to MyThreadSwitch.

#### Thread Manager

#### **DESCRIPTION**

You use the SetThreadSwitcher function to install the MyThreadSwitch custom context-switching function. The custom switching function allows you to save and restore context information in addition to the default context information that the Thread Manager automatically saves and restores when it switches contexts. You must actually define two context-switching functions, one for leaving a thread and another for entering a thread. When leaving a thread, you call the outer context-switching function to save additional context information. When reentering a thread, you call the inner context-switching function to restore the extra information that was saved on exit.

The default context information consists of the CPU registers, the FPU registers (if any), and the location of the thread's context.

### **IMPORTANT**

<span id="page-87-3"></span><span id="page-87-1"></span>When the SetThreadSwitcher function installs the custom switching function, it automatically disables scheduling to avoid any reentrancy problems. Therefore, in the custom switching function, you should make no yield calls or other calls that would cause scheduling to occur.  $\triangle$ 

### **SEE ALSO**

<span id="page-87-4"></span><span id="page-87-2"></span>For more information on the thread context that the Thread Manager automatically saves, see ["Default Saved Thread Context" beginning on](#page-14-0)  [page 1-15.](#page-14-0)

For more information about using a custom context-switching function, see ["Custom Context-Switching Function" \(page 16\)](#page-15-0).

## <span id="page-87-0"></span>**MyThreadTermination 1**

You may provide a custom termination function, MyThreadTermination, to do additional cleanup when the code in a thread finishes executing.

typedef pascal void MyThreadTermination(ThreadID threadTerminated, void \*terminationProcParam);

## Thread Manager

threadTerminated

The thread ID of the thread being disposed of.

terminationProcParam

<span id="page-88-3"></span><span id="page-88-2"></span><span id="page-88-1"></span>A pointer to a void data structure that the Set Thread Terminator function passes to MyThreadTermination.

### **DESCRIPTION**

You use the SetThreadTerminator function to install the MyThreadTermination custom termination function. The custom termination function allows you to do additional cleanup when the code in a thread finishes executing or when you call the DisposeThread function to manually dispose of a thread.

### **SEE ALSO**

<span id="page-88-0"></span>To dispose of a thread, use the DisposeThread function described on [\(page 59\).](#page-58-0)

For more information on what the Thread Manager does when a thread terminates, see ["Creating and Disposing of Threads" \(page 18\)](#page-17-0).

## **MyDebuggerNewThread 1**

You may provide a debugging callback function, MyDebuggerNewThread, that the Thread Manager calls whenever it creates a new thread.

typedef pascal void MyDebuggerNewThread(ThreadID threadCreated);

threadCreated

The thread ID of the thread being created.

### **DESCRIPTION**

The MyDebuggerNewThread function is one of three debugging functions that you can install with the SetDebuggerNotificationProcs function. The Thread Manager calls MyDebuggerNewThread whenever an application creates or allocates a new thread with the NewThread function. The Thread Manager does not call MyDebuggerNewThread when an application creates a thread pool with the CreateThreadPool function.

Thread Manager Reference **89 8/25/99 Apple Computer, Inc.**

<span id="page-89-2"></span><span id="page-89-1"></span><span id="page-89-0"></span>Thread Manager

**SEE ALSO**

To create a new thread, use the NewThread function described on [\(page 56\).](#page-55-0)

## **MyDebuggerDisposeThread 1**

You may provide a debugging callback function, MyDebuggerDisposeThread, that the Thread Manager calls whenever it disposes of a thread.

typedef pascal void MyDebuggerDisposeThread(ThreadID threadDeleted);

threadDeleted

<span id="page-89-3"></span>The thread ID of the thread being disposed of.

## **DESCRIPTION**

The MyDebuggerDisposeThread function is one of three debugging functions that you can install with the SetDebuggerNotificationProcs function. The Thread Manager calls MyDebuggerDisposeThread whenever an application disposes of a thread. The thread manager calls this debugging function whether you manually call DisposeThread to dispose of a thread or if a thread finishes executing its code and the Thread Manager automatically disposes of it.

### **SEE ALSO**

To dispose of a thread, use the DisposeThread function described on [\(page 59\).](#page-58-0)

## **MyDebuggerThreadScheduler 1**

You may provide a debugging callback function, MyDebuggerThreadScheduler, that the Thread Manager calls whenever a thread is scheduled.

typedef pascal ThreadID MyDebuggerThreadScheduler (SchedulerInfoRecPtr schedulerInfo);

#### Thread Manager

schedulerInfo

A pointer to a scheduler information structure that the SetDebuggerNotificationProcs passes to the MyDebuggerThreadScheduler function. Among other information, the scheduler information structure contains the ID of the current thread and the ID of the thread that the Thread Manager has scheduled to run next.

### **DESCRIPTION**

The MyDebuggerThreadScheduler function is one of three debugging functions that you can install with the SetDebuggerNotificationProcs function. The Thread Manager calls MyDebuggerThreadScheduler whenever an application schedules a new thread to run. The MyDebuggerThreadScheduler function gets the last look at the thread being scheduled—that is, the Thread Manager calls this function after the Thread Manager default scheduling mechanism and a custom scheduler, if you have installed one, decide on the next thread to schedule.

<span id="page-90-0"></span>If you wish, you can use this debugging callback function to schedule a different thread than that chosen by the Thread Manager and any custom scheduling function. The MyDebuggerThreadScheduler returns the thread ID of the next thread to schedule. The MyDebuggerThreadScheduler can specify kNoThreadID for the thread ID if you do not want to change the decision of the Thread Manager default scheduler or a custom scheduler.

## **SEE ALSO**

To schedule a thread, use functions such as YieldToAnyThread (described on [\(page 64\)](#page-63-0)), YieldToThread (described on [\(page 65\)](#page-64-0)), and SetThreadState (described on [\(page 67\)](#page-66-0)).

The scheduler information structure is described on [\(page 49\)](#page-48-0).

Thread Manager

# Summary of the Thread Manager 1

## C Summary

## Constants and Data Types 1

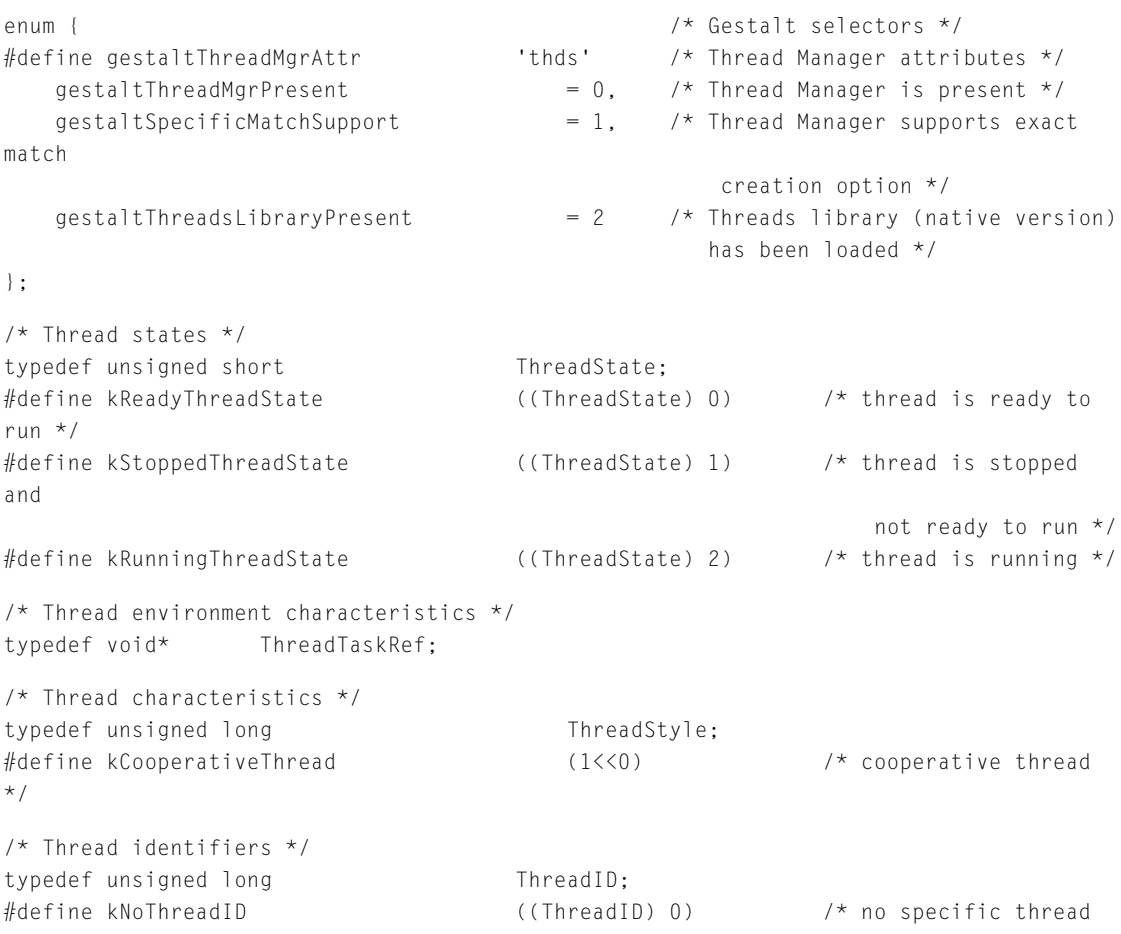

## Thread Manager

\*/ #define kCurrentThreadID((ThreadID) 1) /\* current thread \*/ #define kApplicationThreadID((ThreadID) 2) /\* main thread \*/ /\* Options when creating a thread \*/ typedef unsigned long ThreadOptions; #define kNewSuspend (1<<0) /\* begin a new thread as stopped \*/ #define kUsePremadeThread (1<<1) /\* use a premade thread \*/ #define kCreateIfNeeded (1<<2) /\* create a new thread if one with required size doesn't exist  $\star$  / #define kFPUNotNeeded (1<<3) /\* don't save FPU context \*/ #define kExactMatchThread (1<<4) /\* use a thread only if it exactly matches size request \*/ /\* Information supplied to the custom scheduler \*/ struct SchedulerInfoRec { unsigned long InfoRecSize; /\* size of the structure \*/ ThreadID CurrentThreadID: /\* current thread \*/ ThreadID SuggestedThreadID; /\* suggested thread to run next  $\star$  / ThreadID **InterruptedCoopThreadID**;/\* previously a preempted thread; now use kNoThreadID \*/ }; typedef struct SchedulerInfoRec SchedulerInfoRec; typedef SchedulerInfoRec \*SchedulerInfoRecPtr;

## Thread Manager functions 1

## **Creating and Getting Information About Thread Pools**

```
pascal OSErr CreateThreadPool(ThreadStyle threadStyle, short numToCreate, 
                                        Size stackSize);
```
pascal OSErr GetFreeThreadCount(ThreadStyle threadStyle, short \*freeCount);

### Thread Manager

```
pascal OSErr GetSpecificFreeThreadCount(ThreadStyle threadStyle, 
                                                   Size stackSize, short *freeCount ):
pascal OSErr GetDefaultThreadStackSize(ThreadStyle threadStyle, 
                                                   Size *stackSize):
```
## **Creating and Disposing of Threads**

```
pascal OSErr NewThread(ThreadStyle threadStyle,
                        ThreadEntryProcPtr threadEntry,
                        void *threadParam,
                        Size stackSize,
                        ThreadOptions options,
                        void **threadResult,
                        ThreadID *threadMade);
pascal OSErr DisposeThread(ThreadID threadToDump, void *threadResult,
```

```
 Boolean recycleThread);
```
## **Getting Information About Specific Threads**

```
pascal OSErr ThreadCurrentStackSpace(ThreadID thread,
                                               unsigned long *freeStack);
pascal OSErr MacGetCurrentThread (ThreadID *currentThreadID);
pascal OSErr GetThreadState(ThreadID threadToGet, ThreadState *threadState);
```
## **Scheduling Threads**

pascal OSErr YieldToAnyThread(void);

pascal OSErr YieldToThread(ThreadID suggestedThread);

pascal OSErr SetThreadState(ThreadID threadToSet, ThreadState newState, ThreadID suggestedThread);

## **Preventing Scheduling**

pascal OSErr ThreadBeginCritical(void);

pascal OSErr ThreadEndCritical(void);

## Thread Manager

```
pascal OSErr SetThreadStateEndCritical (ThreadID threadToSet, 
                                                     ThreadState newState, 
                                                     ThreadID suggestedThread);
```
## **Getting Information and Scheduling Threads During Interrupts**

```
pascal OSErr GetThreadCurrentTaskRef (ThreadTaskRef *threadTRef);
```

```
pascal OSErr GetThreadStateGivenTaskRef (ThreadTaskRef threadTRef, 
                                                        ThreadID threadToGet, 
                                                        ThreadState *threadState);
```

```
pascal OSErr SetThreadReadyGivenTaskRef(ThreadTaskRef threadTRef, 
                                                    ThreadID threadToSet);
```
## **Installing Custom Scheduling, Switching, Terminating and Debugging Functions**

```
pascal OSErr SetThreadScheduler(ThreadSchedulerProcPtr threadScheduler);
pascal OSErr SetThreadSwitcher(ThreadID thread, 
                                        ThreadSwitchProcPtr threadSwitcher, 
                                        void *switchProcParam, Boolean inOrOut);
pascal OSErr SetThreadTerminator(ThreadID thread, 
                                            ThreadTerminationProcPtr threadTerminator, 
                                            void *terminationProcParam);
pascal OSErr SetDebuggerNotificationProcs
                            (DebuggerNewThreadProcPtr notifyNewThread,
                            DebuggerDisposeThreadProcPtr notifyDisposeThread,
                            DebuggerThreadSchedulerProcPtr notifyThreadScheduler);
```
## **Application-Defined Routines**

```
typedef pascal void* MyThreadEntry(void *threadParam);
typedef pascal ThreadID MyThreadScheduler(SchedulerInfoRecPtr schedulerInfo);
typedef pascal void MyThreadSwitch(ThreadID threadBeingSwitched,
                                            void *switchProcParam);
typedef pascal void MyThreadTermination(ThreadID threadTerminated,
```
void \*terminationProcParam);

#### Thread Manager

typedef pascal void MyDebuggerNewThread(ThreadID threadCreated);

typedef pascal void MyDebuggerDisposeThread(ThreadID threadDeleted);

typedef pascal ThreadID MyDebuggerThreadScheduler

(SchedulerInfoRecPtr

schedulerInfo);

## Pascal Summary 1

## Constants and Data Types 1

```
{ Gestalt selectors }
CONST
   gestaltThreadMgrAttr = 'thds'; { Thread Manager attributes }
   gestaltThreadMgrPresent = 0; { Thread Manager is present }
   gestaltSpecificMatchSupport = 1; { Thread Manager supports exact
                                               match creation option }
   qestaltThreadsLibraryPresent = 2; { The Threads library (native
version)
                                               has been loaded }
{ Thread states }
TYPE
   ThreadState = INTEGER;
CONST
   kReadyThreadState = 0; { thread is ready to run }
   kStoppedThreadState = 1; { thread is stopped and not ready to run }
   kRunningThreadState = 2; { thread is running }
{ Thread environment characteristics }
TYPE
   ThreadTaskRef = Ptr;
```

```
CHAPTER 1
```
## Thread Manager

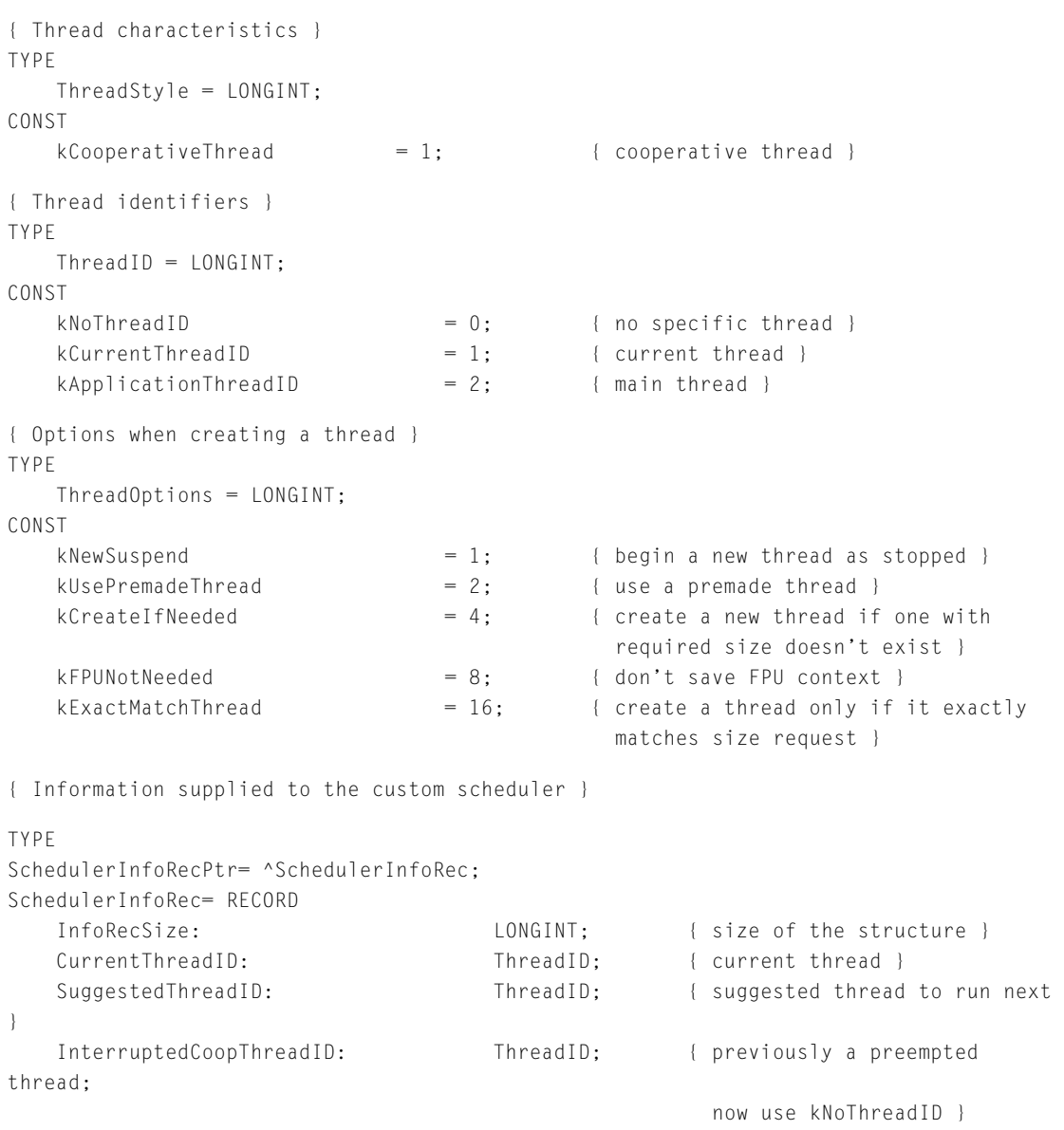

END;

Thread Manager

## Thread Manager Functions 1

## **Creating and Getting Information About Thread Pools**

```
FUNCTION CreateThreadPool(threadStyle: ThreadStyle; numToCreate: INTEGER; 
                                 stackSize: Size):OSErr;
FUNCTION GetFreeThreadCount(threadStyle: ThreadStyle; 
                                     VAR freeCount: INTEGER):OSErr;
FUNCTION GetSpecificFreeThreadCount(threadStyle: ThreadStyle; 
                                               stackSize: Size; 
                                               VAR freeCount: INTEGER):OSErr;
FUNCTION GetDefaultThreadStackSize(threadStyle: ThreadStyle; 
                                               VAR stackSize: Size):OSErr;
```
## **Creating and Disposing of Threads**

```
FUNCTION NewThread(threadStyle: ThreadStyle; 
                          threadEntry: ThreadEntryProcPtr; 
                          threadParam: LONGINT; 
                          stackSize: Size; 
                          options: ThreadOptions; 
                          threadResult: LongIntPtr; 
                         VAR threadMade: ThreadID):OSErr;
```

```
FUNCTION DisposeThread(threadToDump: ThreadID; threadResult: LONGINT; 
                               recycleThread: BOOLEAN):OSErr;
```
## **Getting Information About Specific Threads**

```
FUNCTION ThreadCurrentStackSpace(thread: ThreadID:
                                          VAR freeStack: LONGINT):OSErr;
FUNCTION MacGetCurrentThread (VAR currentThreadID: ThreadID):OSErr;
FUNCTION GetThreadState(threadToGet: ThreadID; 
                               VAR threadState: ThreadState):OSErr;
```
Thread Manager

## **Scheduling Threads**

FUNCTION YieldToAnyThread:OSErr; FUNCTION YieldToThread(suggestedThread: ThreadID):OSErr; FUNCTION SetThreadState(threadToSet: ThreadID; newState: ThreadState; suggestedThread: ThreadID):OSErr;

## **Preventing Scheduling**

FUNCTION ThreadBeginCritical:OSErr;

FUNCTION ThreadEndCritical:OSErr;

```
FUNCTION SetThreadStateEndCritical(threadToSet: ThreadID; 
                                             newState: ThreadState; 
                                             suggestedThread: ThreadID):OSErr;
```
## **Getting Information and Scheduling Threads During Interrupts**

FUNCTION GetThreadCurrentTaskRef ( VAR threadTRef: ThreadTaskRef ):OSErr; FUNCTION GetThreadStateGivenTaskRef(threadTRef: ThreadTaskRef; threadToGet: ThreadID; VAR threadState: ThreadState ):OSErr; FUNCTION SetThreadReadyGivenTaskRef(threadTRef: ThreadTaskRef; threadToSet: ThreadID ):OSErr;

## **Installing Custom Scheduling, Switching, Terminating, and Debugging Functions**

FUNCTION SetThreadScheduler(threadScheduler: ThreadSchedulerProcPtr): OSFrr:

FUNCTION SetThreadSwitcher(thread: ThreadID; threadSwitcher: ThreadSwitchProcPtr; switchProcParam: LONGINT; inOrOut: BOOLEAN):OSErr; FUNCTION SetThreadTerminator(thread: ThreadID; threadTerminator: ThreadTerminationProcPtr; terminationProcParam: LONGINT):OSErr;

### Thread Manager

```
FUNCTION SetDebuggerNotificationProcs
```
(notifyNewThread: DebuggerNewThreadProcPtr; notifyDisposeThread: DebuggerDisposeThreadProcPtr; notifyThreadScheduler: DebuggerThreadSchedulerProcPtr ):OSErr;

## **Application-Defined Functions**

FUNCTION MyThreadEntry(threadParam: LONGINT): LONGINT; } FUNCTION MyThreadScheduler(schedulerInfo: SchedulerInfoRec): ThreadID; PROCEDURE MyThreadSwitch(threadBeingSwitched: ThreadID; switchProcParam: LONGINT): PROCEDURE MyThreadTermination(threadTerminated: ThreadID; terminationProcParam: LONGINT); PROCEDURE MyDebuggerNewThread(threadCreated: ThreadID); PROCEDURE MyDebuggerDisposeThread(threadDeleted: ThreadID); FUNCTION MyDebuggerThreadScheduler

(schedulerInfo: SchedulerInfoRec): ThreadID;

## Assembly Language Information 1

## **Trap Macros Requiring Routine Selectors**

\_ThreadDispatch

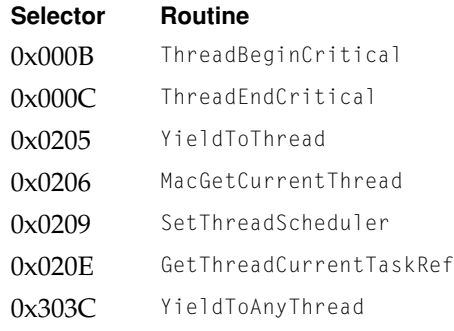

## Thread Manager

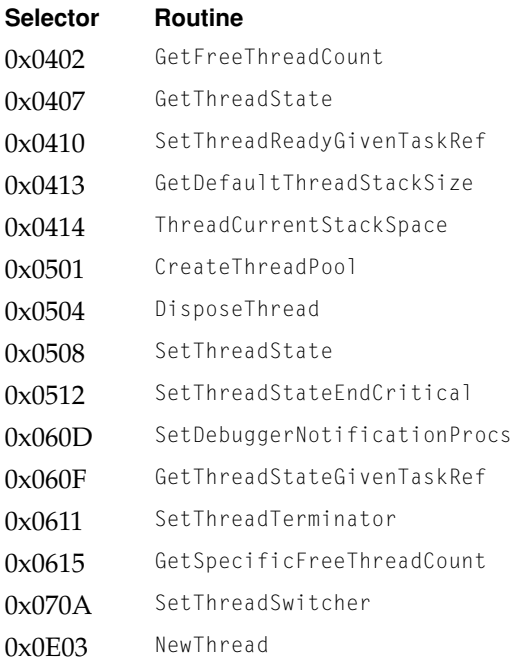

## <span id="page-100-0"></span>**Result Codes**

Thread Manager functions can return the following errors. Functions may also return standard Macintosh result codes such as noErr (0, no error) and memFullErr (memory full).

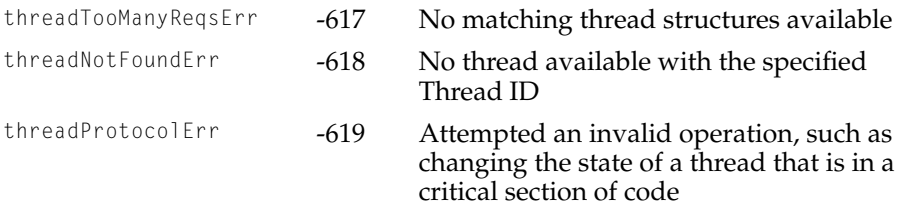

# **Glossary**

## **application thread** See **main thread.**

**critical section of code** A section of code in which scheduling is disabled and the current thread cannot yield control to another thread.

**concurrency** Having multiple, simultaneous points of execution within an application.

## **context** see **thread context.**

**cooperative thread** A thread that uses the Operating System and Toolbox and hence cannot be arbitrarily interrupted. A cooperative thread explicitly indicates when it is giving up CPU time. The Thread Manager supports only cooperative threads. Compare **preemptive thread.**

## **lightweight task** A synonym for *thread.*

**main thread** The entry point to the application. It is a cooperative thread and typically handles all event processing. It is also called the *application thread.* For applications that do not explicitly use threads, the Thread Manager defines a single main thread.

**multithreaded application** See **threaded application.**

**nonthreaded application** An application that has a single point of execution.

**preemptive thread** A thread that does not use the Operating System and Toolbox and hence can be interrupted or gain control of

the CPU at almost any time. The Thread Manager does not support preemptive threads. Compare **cooperative thread.**

**ready thread** A thread that is available for scheduling.

**single-threaded application** See **nonthreaded application.**

**stopped thread** A thread that is unavailable for scheduling.

**thread** The smallest amount of processor context state necessary to encapsulate a computation; a thread consists of a register set, a program counter, and a stack. Threads enable concurrency within an application context. A thread is sometimes called a *lightweight task.*

**thread context** Information the Thread Manager maintains about a thread. It includes a register set, program counter, and stack.

**thread pool** A pool of threads that you create for later allocation.

**Thread Manager** The part of the Macintosh Operating System that provides multiple points of execution within an application context by managing the scheduling, execution, and termination of threads.

**threaded application** An application that has multiple points of execution.

**yield** Give up control of the CPU to another thread.

# Index

## Numerals

680x0 Macintosh applications default thread context [15](#page-14-1)

## A, B

asynchronous I/O using threads with [36–](#page-35-1)[43](#page-42-0)

## $\mathcal{C}$

completion routines for Thread Manager routines [43](#page-42-1) [context.](#page-14-1) *See* thread context CreateThreadPool function [50–](#page-49-0)[52](#page-51-0) example of use [23](#page-22-0) specifying stack size with [30](#page-29-0) critical code sections defined [12](#page-11-0) ending [28–](#page-27-0)[29](#page-28-0), [70–](#page-69-0)[72](#page-71-0) starting [28–](#page-27-0)[29](#page-28-0), [69](#page-68-0) custom context-switching function defined [87–](#page-86-1)[88](#page-87-1) installing [79–](#page-78-0)[81](#page-80-0) custom debugging functions defined [89–](#page-88-0)[91](#page-90-0) installing [83–](#page-82-0)[85](#page-84-0) custom scheduling function about [13](#page-12-1) defined [86–](#page-85-1)[87](#page-86-2) installing [77–](#page-76-0)[79](#page-78-1) custom termination function defined [88–](#page-87-2)[89](#page-88-1) installing [81–](#page-80-1)[82](#page-81-0)

## D

debugger disposing function [90](#page-89-0) debugger notification functions defined [89–](#page-88-0)[90](#page-89-1) installing [83–](#page-82-0)[85](#page-84-0) default scheduling mechanism [13](#page-12-2) default stack size [54–](#page-53-0)[55](#page-54-0) dialog boxes yielding control from [31–](#page-30-0)[33](#page-32-1) DisposeThread function [59–](#page-58-1)[60](#page-59-0)

## E

[entry point function.](#page-25-0) *See* thread entry function events using main thread to handle [33](#page-32-2)

## F

[floating-point registers.](#page-14-2) *See* FPU registers. FPU registers saving [15](#page-14-2)

## G, H

Gestalt Manager using to determine attributes of Thread Manager [19,](#page-18-0) [44](#page-43-0) [GetCurrentThread](#page-61-0) function *See* MacGetCurrentThread function GetDefaultThreadStackSize function [54–](#page-53-1)[55](#page-54-0) GetFreeThreadCount function [52–](#page-51-1)[53](#page-52-0) GetSpecificFreeThreadCount function [53–](#page-52-1)[54](#page-53-2) GetThreadCurrentTaskRef function [73–](#page-72-1)[74](#page-73-1) GetThreadState function [63](#page-62-0) GetThreadStateGivenTaskRef function [74–](#page-73-2)[75](#page-74-1) using in I/O completion routine [43](#page-42-1)

## $I - L$

interrupt routines referring to threads from [46,](#page-45-1) [72–](#page-71-1)[77](#page-76-1)  $I/O$ using threads with [36–](#page-35-1)[43](#page-42-0)

## M

MacGetCurrentThread function [42,](#page-41-0) [62](#page-61-0) main thread calling MaxApplZone in [20–](#page-19-0)[22](#page-21-0), [51](#page-50-0) keeping ready or running [43](#page-42-2) using to handle events [33](#page-32-2) MaxApplZone function calling in threaded applications [20–](#page-19-0)[22,](#page-21-0) [51](#page-50-0) MyDebuggerDisposeThread function [90](#page-89-2) MyDebuggerNewThread function [89–](#page-88-2)[90](#page-89-1) MyDebuggerThreadScheduler function [90–](#page-89-3)[91](#page-90-0) MyThreadEntry function [85–](#page-84-1)[86](#page-85-2) MyThreadScheduler function [86–](#page-85-3)[87](#page-86-2) MyThreadSwitch function [87–](#page-86-3)[88](#page-87-3) MyThreadTermination function [88–](#page-87-4)[89](#page-88-3)

## N, O

NewThread function [56–](#page-55-1)[59](#page-58-2) allocating threads from pool with [24–](#page-23-0)[27](#page-26-0) specifying stack size with [30](#page-29-0)

## P, Q

PowerPC applications default thread context [15](#page-14-3) Process Manager relationship to Thread Manager [29](#page-28-1)

## R

routine descriptors warning about [58,](#page-57-0) [78](#page-77-0), [80,](#page-79-0) [82](#page-81-1), [84](#page-83-0)

## S

SchedulerInfoRec [49](#page-48-1) scheduler information structure defined [49](#page-48-1) using with custom scheduler [14](#page-13-0) scheduling *[See also](#page-76-2)* custom scheduling function changing thread state [67–](#page-66-1)[68](#page-67-0), [75–](#page-74-2)[77](#page-76-2) turning off [12](#page-11-0), [28–](#page-27-0)[29](#page-28-0), [69](#page-68-0) turning on [70](#page-69-0), [71–](#page-70-0)[72](#page-71-0) yielding [64–](#page-63-1)[65](#page-64-1) yielding to particular thread [65–](#page-64-2)[66](#page-65-0) scheduling threads [11–](#page-10-1)[18](#page-17-1) SetDebuggerNotificationProcs function [83–](#page-82-1)[85](#page-84-2) SetThreadReadyGivenTaskRef function [75–](#page-74-3)[77](#page-76-2) SetThreadScheduler function [13](#page-12-3), [77–](#page-76-3)[79](#page-78-1) SetThreadStateEndCritical function [71–](#page-70-1)[72](#page-71-0) SetThreadState function [43,](#page-42-3) 67-[68](#page-67-0) SetThreadStateGivenTaskRef function using in I/O completion routine [43](#page-42-1) SetThreadSwitcher function [16](#page-15-1), [79–](#page-78-2)[81](#page-80-2) SetThreadTerminator function 81-[82](#page-81-2) 680x0 Macintosh applications default thread context [15](#page-14-1)

stacks, for threads amount available, determining [61–](#page-60-0)[62](#page-61-1) default size [18,](#page-17-2) [30](#page-29-0), [54–](#page-53-0)[55](#page-54-0) introduced [17](#page-16-0) overflowing [30](#page-29-1) size of [51](#page-50-1) size of, specifying [18,](#page-17-2) [29](#page-28-1) specifying [29](#page-28-1)

## $T - X$

ThreadBeginCritical function [28,](#page-27-1) [69](#page-68-1) thread context default saved [15](#page-14-1) defined [9](#page-8-0) saving custom information [16](#page-15-2), [79–](#page-78-0)[81](#page-80-0) ThreadCurrentStackSpace function [61–](#page-60-1)[62](#page-61-1) ThreadEndCritical function [28](#page-27-2), [70](#page-69-1) thread entry function defined [85–](#page-84-3)[86](#page-85-2) how to specify [26](#page-25-0) using [33–](#page-32-3)[36](#page-35-2) thread ID defined [47](#page-46-0) obtaining [62](#page-61-2) ThreadID data type [47](#page-46-0) Thread Manager [7–](#page-6-0)[101](#page-100-0) application-defined routines for [85–](#page-84-4)[91](#page-90-0) data structures for [44–](#page-43-1)[49](#page-48-2) determining attributes of [19,](#page-18-0) [44](#page-43-0) functions in [49–](#page-48-3)[85](#page-84-0) relationship to Process Manager [29](#page-28-1) thread options [48](#page-47-0) ThreadOptions data type [48](#page-47-0) thread pools creating [18,](#page-17-3) [20–](#page-19-1)[23,](#page-22-1) [50–](#page-49-1)[52](#page-51-0) threads *[See also](#page-10-2)* main thread allocating [18,](#page-17-3) [20–](#page-19-1)[27,](#page-26-1) [56–](#page-55-2)[59](#page-58-2) creating [18,](#page-17-3) [56–](#page-55-2)[59](#page-58-2) creating a pool of [18](#page-17-3), [20–](#page-19-1)[23](#page-22-1), [50–](#page-49-1)[52](#page-51-0) defined [9](#page-8-0) disposing of [18](#page-17-4), [31,](#page-30-1) [59–](#page-58-3)[60](#page-59-0)

passing data to [33–](#page-32-3)[36](#page-35-2) recycling [59](#page-58-4) returning data from [18,](#page-17-5) [33–](#page-32-3)[36,](#page-35-2) [60](#page-59-1) scheduling [11–](#page-10-1)[18](#page-17-1) types of [46](#page-45-2) uses of [8](#page-7-0) Threads Package difference from Thread Manager [18](#page-17-6) [thread stacks.](#page-16-0) *See* stacks, for threads thread state changing [67–](#page-66-1)[68](#page-67-0), [71–](#page-70-0)[72](#page-71-0) changing from interrupt-level code [75–](#page-74-2)[77](#page-76-2) defined [45](#page-44-0) obtaining [63](#page-62-1) obtaining from interrupt-level code [74–](#page-73-3)[75](#page-74-4) ThreadState data type [45](#page-44-0) ThreadStyle data type [46](#page-45-2) ThreadTaskRef data type [46](#page-45-3) thread task reference defined [46](#page-45-3) obtaining [73–](#page-72-2)[74](#page-73-1) thread type [46](#page-45-2)

## Y, Z

YieldToAnyThread function [32](#page-31-0), 64-[65](#page-64-3) YieldToThread function [65–](#page-64-4)[66](#page-65-0)